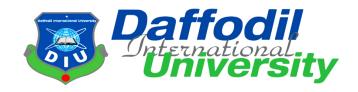

**Project Title:** KANON Sustainable City Farming

Course Code: CIS499

Semester: Spring 2023

## **Submitted By**

Shahanaz Pervin

ID: 192-16-454

Department of Computing and Information System (CIS)

**Daffodil International University** 

# **Supervised By**

Md. Mehedi Hasan

Lecturer, Department of Computing and Information System (CIS)

**Daffodil International University** 

Date of Submission: July 19, 2023

#### APPROVAL

This Project titled "KANON Sustainable City Farming", Submitted by Shahanaz Pervin. ID No: 192-16-454 to the Department of Computing & Information Systems, Daffodil International University has been accepted as satisfactory for the partial fulfillment of the requirements for the degree of B.Sc. in Computing & Information Systems and approved as to its style and contents. The presentation has been held on- 19-07-2023.

#### BOARD OF EXAMINERS

Mr. Md Sarwar Hossain Mollah

Associate Professor and Head

Department of Computing & Information Systems Faculty of Science & Information Technology Daffodil International University Chairman

Mr. Md. Mehedi Hassan

Lecturer

Department of Computing & Information Systems Faculty of Science & Information Technology Daffodil International University Internal Examiner

Mr. Syed Tangim Pasha

Lecturer

Department of Computing & Information Systems Faculty of Science & Information Technology Daffodil International University Internal Examiner

Dr. Saifuddin Md. Tareeq

Professor & Chairman

Department of Computer Science and Engineering

University of Dhaka, Dhaka

External Examiner

#### Declaration

I hereby declare that; this project has been done by me under supervision of Md. Mehedi Hassan, Lecturer, department of Computing and Information System (CIS) of Daffodil International University. I am also declaring that this project or any part of there has never been submitted anywhere else for the award of any educational degree like, B.Sc., M.Sc., Diploma or other qualifications.

Supervised By

Md. Mehedi Hasan

Lecturer

Department of CIS

**Daffodil International University** 

**Submitted By** 

Name: Shahanaz Pervin

ID: 192-16-454 Department of CIS

**Daffodil International University** 

# Acknowledgement

Firstly, I would like to express my heartfelt gratitude towards Almighty Allah for granting me the strength and guidance throughout the journey of completing this project.

I am also grateful to my supervisor, **Mr. Md. Mehedi Hasan**, lecturer, Department of Computing and Information System (CIS), for his support, continuous guidance. And I am truly obliged for the time he dedicated to meetings and discussions and his willingness to address my queries and concerns.

I would also like to extend my thanks to Ostad LTD. for providing me with this wonderful opportunity to work and grow professionally. The positive and collaborative work environment there has been instrumental in my development, and I am truly grateful for being part of the amazing team.

Furthermore, I would like to thank all the faculties and individuals of the Department of Computing and Information System (CIS) who have provided assistance, whether directly or indirectly, in the completion of this project. Their contributions and encouragement have been greatly appreciated and have significantly enriched the outcome of this project.

## Dedication

This project is dedicated to my dear parents. It is a testament to your unwavering love, support, and encouragement. Thank you for being my guiding light, always believing in me, and pushing me to reach new heights. Your sacrifices and dedication have shaped me into the person I am today. This achievement is as much yours as it is mine. I am eternally grateful for everything you have done for me.

#### Abstract

This project focuses on the designing of a "Sustainable City farming" web solution. The project aimed to design a user-friendly platform that promotes eco-friendly gardening practices. Key features included hydroponic and aquaponic services, vertical farming techniques, hiring professional gardeners, plant disease checking, an e-commerce platform, bundle offers, login functionality, and user profiles.

The study explores the process of designing the web solution with a strong emphasis on user experience. It highlights the importance of understanding user needs and preferences in sustainable gardening practices. User research was conducted to gather valuable insights, and information architecture was carefully planned to ensure easy navigation and usability.

The project involved stages such as user research, information architecture, wireframing, visual design, and prototyping. Wireframing and prototyping were utilized to visualize and iterate on the user interface design. Attention was given to creating a visually appealing interface that aligns with sustainable gardening principles.

Throughout the case study, testing and evaluation played a crucial role in ensuring a seamless user experience. Iterative improvements were made based on user feedback, allowing for continuous refinement of the web solution.

The case study concludes by discussing the project goal, Project success and experience of designing the sustainable gardening web solution. By prioritizing user experience, and considering sustainability principles, a website has been designed that looks good, works well, and helps people with things like hydroponics, aquaponics, vertical farming, hiring gardeners, checking plant diseases, buying gardening stuff, and more. The main goal was to give users a great experience and make sustainable gardening accessible to everyone.

# **Table of Contents**

| Chapter 1 Introduction                | 1  |
|---------------------------------------|----|
| 1.1 Introduction                      | 1  |
| 1.2 The Purpose/Scope of this Site    | 2  |
| Chapter 2 Research Plan               | 3  |
| 2.1 Background Study                  | 3  |
| 2.2 Challenges of urban farming       | 3  |
| 2.3 Key Considerations                | 4  |
| 2.4 Objectives                        | 5  |
| 2.5 Assumptions                       | 5  |
| 2.6 Methodologies                     | 5  |
| Chapter 3 Literature Review           | 6  |
| 3.1. Discussion on the Problem Domain | 6  |
| 3.2 Discussion on Problem Solutions   | 7  |
| 3.3. Comparison of Leading Solutions  | 7  |
| 3.3.1 EcoGrowers:                     | 8  |
| 3.3.2 UrbanGreens:                    | 8  |
| 3.3.3 GreenThumbHub:                  | 8  |
| 3.4 Recommended Approach              | 9  |
| Chapter 4 Methodologies               | 10 |
| 4.1 Design Thinking Process           | 10 |
| 4.2 Double diamond process            | 11 |
| Chapter 5 Planning/Empathize          | 12 |
| 5.1 Competitive Analysis              | 12 |
| 5.2 Feature Analysis                  | 13 |
| 5.3 User Survey & Analysis            | 15 |
| 5.4 User Interview & Analysis         | 17 |
| 5.5 The Process & Timeline            | 19 |
| 5.6 Revenue Model                     | 20 |
| Chapter 6 Define                      | 21 |
| 6.1 Personas                          | 21 |
| 6.2 Empathy Map                       | 23 |
|                                       | 24 |

|                                             | 24 |
|---------------------------------------------|----|
| 6.3 Customer Journey Map                    | 25 |
| Chapter 7 Ideate                            | 26 |
| 7.1 Site Map                                | 26 |
| 7.2 Information Architecture                | 27 |
| 7.3 HTA (Hierarchical Task Analysis)        | 28 |
| 7.4 Use Case                                | 31 |
| 7.4.1 Full system use case                  | 31 |
| 7.4.2 Use case for Login                    | 32 |
| 7.4.3 Use case for e-commerce               | 33 |
| 7.4.4 Use case for service                  | 34 |
| 7.4.5 Use case for my profile               | 35 |
| 7.5 Functional requirements                 | 36 |
| 7.6 Non-functional requirements             | 36 |
| 7.7 Mid-Fidelity Wireframe                  | 38 |
|                                             | 38 |
|                                             | 39 |
|                                             | 40 |
|                                             | 41 |
|                                             | 41 |
| 7.8 UI Kit (Style Guide)                    | 52 |
| Chapter 8 Prototype                         | 53 |
|                                             | 65 |
| Chapter 9 Test                              | 67 |
| 9.1 Heat Map                                | 67 |
|                                             | 71 |
|                                             | 72 |
| 9.2 Usability testing()                     | 73 |
| 9.2.1 Task 1 Sentiment Analysis             | 73 |
| 9.2.2 Task 2 Sentiment Analysis             | 73 |
| 9.2.3 Task 3 Sentiment Analysis             | 74 |
| 9.2.4 Task 4 Sentiment Analysis             | 75 |
| Chapter 10 Evaluation                       | 76 |
| 10.1 Evaluation (GOMS Evaluation Technique) | 76 |
| 10.2 Validation of design                   | 70 |

| Chapter 11 Conclusion        | 80  |
|------------------------------|-----|
| 11.1 Project Summary:        | 80  |
| 11.2 Project Goal:           | 80  |
| 11.3 Success of the Project: | 80  |
| 11.4 Documentation:          | 81  |
| 11.5 My Experience:          |     |
| Appendix                     | 82  |
| User Guide                   | 82  |
| For User(s):                 | 82  |
| For Admin:                   | 92  |
| References                   | 101 |
| Plagiarism Report            | 103 |
|                              |     |

# List of Figures

| Figure 1. HomePage                             | 1  |
|------------------------------------------------|----|
| Figure 2. Design Thinking Process              | 10 |
| Figure 3. Double Diamond Process               | 11 |
| Figure 4. User survey and analysis             | 15 |
| Figure 5. Votes for services                   |    |
| Figure 6. Votes for training courses           | 16 |
| Figure 7. Gantt chart                          | 19 |
| Figure 8. Revenue Model                        | 20 |
| Figure 9. User persona 1                       |    |
| Figure 10. User persona 2                      |    |
| Figure 11. User persona 3                      | 22 |
| Figure 12. User persona 4                      | 23 |
| Figure 13. Empathy map                         | 24 |
| Figure 14. Customer journey map                | 25 |
| Figure 15. Site map                            | 26 |
| Figure 16. Information architecture            | 27 |
| Figure 17. HTA_0                               |    |
| Figure 18. HTA_1                               |    |
| Figure 19. HTA_2                               |    |
| Figure 20. HTA_3                               |    |
| Figure 21. HTA_4                               |    |
| Figure 22. HTA_5                               | 29 |
| Figure 23. HTA_6                               |    |
| Figure 24. HTA_7                               |    |
| Figure 25. HTA_8                               |    |
| Figure 26. Full system use case                |    |
| Figure 27. Login use case                      |    |
| Figure 28. E-commerce use case                 |    |
| Figure 29. Service use case                    |    |
| Figure 30. My Profile use case                 |    |
| Figure 31. Mid-fidelity Home_0                 |    |
| Figure 32. Mid-fidelity Home_1                 |    |
| Figure 33. Mid-fidelity About us               |    |
| Figure 34. Mid-fidelity Services_Training      |    |
| Figure 35. Mid-fidelity Services_Aeroponic_0   |    |
| Figure 36. Mid-fidelity Services_Aeroponic_1   |    |
| Figure 37. Mid-fidelity Services_Midori-chan_0 |    |
| Figure 38. Mid-fidelity Services_Midori-chan_1 |    |
| Figure 39. Mid-fidelity Services_Midori-chan_2 |    |
| Figure 40. Mid-fidelity Products_0             |    |
| Figure 41. Mid-fidelity Products_1             |    |
| Figure 42. Mid-fidelity Bundles                |    |
| Figure 43. Mid-fidelity Disease Scan_0         |    |
| Figure 44. Mid-fidelity Disease Scan 1         | 51 |

| Ciaura 15  | 11117.2                          | <b>E</b> O |
|------------|----------------------------------|------------|
| U          | UI Kit                           |            |
| U          | Home_1                           |            |
| •          | Services Aeroponic_0             |            |
| -          | Services Aeroponic_1             |            |
| •          | Services Midori-chan_0           |            |
| -          | Services Midori-chan_1           |            |
| •          | Bundles                          |            |
| · ·        | Products_0                       |            |
| Ū          | Products 1                       |            |
| 0          | Disease Scan_0                   |            |
| •          | Disease Scan_1                   |            |
| Ū          | Login                            |            |
| •          | My Profile                       |            |
| · ·        | Heat Map Home_1                  |            |
| Figure 60. | Heat Map Services Midori-chan_0  | 69         |
| -          | Heat Map Services Midori-chan_1  |            |
| Figure 62. | Heat Map Disease Scan            | 71         |
| Figure 63. | Heat Map Products                | 72         |
| Figure 64. | Appendix Products_0              | 82         |
| Figure 65. | Appendix Products_1              | 83         |
| Figure 66. | Appendix Products_2              | 84         |
| Figure 67. | Appendix Products_3              | 85         |
| Figure 69. | Appendix Products_5              | 86         |
| Figure 70. | Appendix Bundles                 | 87         |
| Figure 71. | Appendix Services Midori-chan_0  | 88         |
| Figure 72. | Appendix Services Midori-chan_1  | 89         |
| Figure 74. | Payment_0                        | 90         |
| Ū          | Payment_1                        |            |
| •          | Payment_2                        | 91         |
|            | <del>-</del>                     | 92         |
| · ·        | Admin Dashboard_Products         |            |
| •          | Admin Dashboard_AddProducts      |            |
| •          | Admin Dashboard_Categories       |            |
| · ·        | Admin Dashboard_AddCategories    |            |
| •          | Admin Dashboard_Orders           |            |
| -          | Admin Dashboard_Order_Details    |            |
| Ū          | Admin Dashboard_Customers        |            |
| Figure 85. | Admin Dashboard_CustomersDetails | 00         |

# List of Tables

| Table 1: Competitive Analysis | 13 |
|-------------------------------|----|
| Table 2: Feature Analysis     | 14 |
| Table 3: Design Validation    | 79 |

# **Chapter 1 Introduction**

#### 1.1 Introduction

Nowadays, agriculture has become a rare thing in urban areas. In this aspect, rooftop/lawn farming offers a new way for urban dwellers to connect with nature and participate in producing their own food. The demand for rooftop/lawn farming is supposed to be increasing as many people are getting interested in it. However, the practice is faced with several challenges that need to be addressed to make it more feasible and accessible to people.

To tackle these obstacles and maximize the potential of rooftop farming, "Kanon" the virtual garden center has been designed to provide several solutions. Each option is designed to handle a specific problem, ensuring that the gardening journey is smooth and successful. Such as-

- Buy Gardening Products.
- > Get Advanced Gardening services (e.g. hydroponic, aeroponic, aquaponic, midori chan, etc.).
- > Hire Professional Gardeners.
- Get Gardening Training.
- ➤ Get Bundle Offers.
- > Check Plant disease.

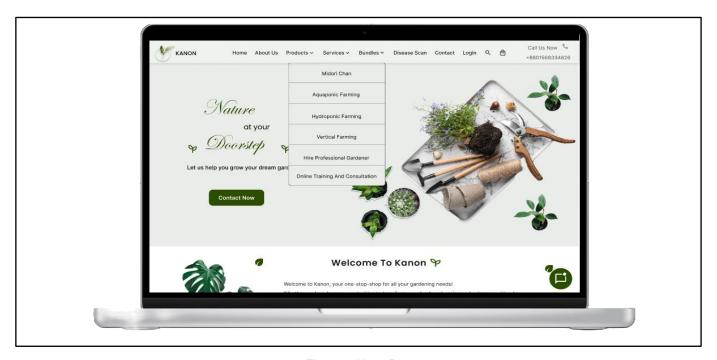

Figure 1. HomePage

## 1.2 The Purpose/Scope of this Site-

- ➤ **E-commerce Platform:** The primary purpose of the website is to serve as an e-commerce platform, offering a wide range of gardening products for sale. This can include seeds, plants, tools, fertilizers, soil, pots, and other gardening essentials.
- Advanced Gardening Services: People can get advanced farming services like Hydroponic, Aquaponic, and Aeroponic which involve soilless cultivation methods and integrating fish and plants in a symbiotic ecosystem.
- ➤ **Gardening Training:** The website provides training and educational materials for people who want to learn about gardening at various skill levels. Which includes online classes, instructional videos, articles, and guides covering topics such as plant care, garden design, organic gardening, pest control, and more.

# **Chapter 2 Research Plan**

## 2.1 Background Study

What are the challenges and opportunities associated with urban farming, and how can a sustainable city farming website address these to support and promote urban agricultural practices? This background study aims to explore the key considerations for developing a sustainable city farming website, which will serve as a comprehensive resource hub for urban farmers, gardening enthusiasts, and individuals interested in sustainable food production in urban environments.

## 2.2 Challenges of urban farming

- ➤ Lack of gardening resources: While farming the farmer faces the lack of gardening resources from time to time which includes farming tools, fertilizer, insecticides, etc.
- > Sustainable cultivation in a soilless environment (Hydroponic): People face difficulties in achieving stable plant growth, acquiring necessary knowledge and skills, managing energy and water usage, and ensuring the long-term success and profitability of soilless farming practices.
- ➤ Integration of aquaculture and hydroponics (Aquaponic): This Integrated approach is tricky for people. As it involves balancing fish waste as plant food and maintaining ideal water conditions for both.
- ➤ Maximize plant growth and minimize resource consumption (Aeroponic): People face difficulties when trying to make plants grow well while using fewer resources like soil, water, nutrients, and space, while also using efficient cultivation methods.
- ➤ **Hiring professional gardeners:** For setting up a garden comparatively in a large roof/yard usually, the help of a professional gardener is needed to install shades, windbreakers, and set up water supplies and drainage. It is hard to find such professionals in urban areas.

- ➤ **Diseases analysis of plants:** From time to time gardeners encounter signs of plant diseases including wilting, spotting, mold, pustules, rot, etc., and are unable to detect the disease.
- ➤ **Plant information:** Gardeners, especially the novice, usually go through a lot of difficulties due to lack of information about plants such as all-weather plants or seasonal plants, suitable plant categories, plant growth etc.

## 2.3 Key Considerations

**Resource Marketplace:** Create a platform where urban farmers can buy and sell gardening resources, including tools, fertilizers, insecticides, seeds, and other necessary supplies, facilitating easy access and availability.

**Educational Content:** Develop comprehensive guides, tutorials, and articles on sustainable cultivation methods, soilless farming techniques, aquaponics, and aeroponics, providing step-by-step instructions and best practices to help users overcome challenges and achieve successful results.

**Training and Development Programs for Professional Gardeners:** Invest in training programs and certifications for professional gardeners specifically focused on urban farming techniques. Encourage and support the development of a skilled workforce to address the shortage of professionals for setting up gardens in urban areas.

**Expert Guidance and Consultation:** Offer access to experienced urban farmers, horticulturists, and agricultural experts who can provide guidance, consultations, and mentorship. These experts can help address specific challenges, offer advice on setting up aquaponic systems, optimizing aeroponic cultivation, or provide assistance in disease diagnosis and treatment. Expert Guidance and Consultation: Offer access to experienced urban farmers, horticulturists, and agricultural experts who can provide guidance, consultations, and mentorship. These experts can help address specific challenges, offer advice on setting up aquaponic systems, optimize aeroponic cultivation, or provide assistance in disease diagnosis and treatment.

Plant Disease Monitoring and Support: Develop a plant disease monitoring system that utilizes

technology, including image recognition or symptom analysis tools, to help farmers identify and

diagnose plant diseases accurately. Provide resources, treatment recommendations, and access to

experts who can assist in disease management.

2.4 Objectives

> Evaluate pain points users experience while gardening.

> Define the key considerations.

> Analyze the strengths and weaknesses of competitive apps.

> Identify best practices for sustainable city farming, including innovative cultivation

techniques.

> Analyze revenue generation opportunities.

2.5 Assumptions

> Users are already familiar with traditional gardening and want to learn/engage in more

advanced gardening practices.

> Urban farmers involved in sustainable city farming initiatives lack the necessary technical

knowledge and skills related to urban agriculture.

> Necessary resources are not reasonably accessible to support sustainable city farming initiatives.

2.6 Methodologies

**Primary: Survey** 

Conduct a Google survey to identify current user learning habits

> Gather quantifiable data to support findings

**Primary: User Interviews** 

© Daffodil International University

5

- ➤ Conduct 1-1 user interviews with users to find out how users are currently getting gardening resources/services and the pain points they experience while doing so.
- Identify what services users want to get and how?

#### Secondary:

- ➤ Feature Analysis & Competitive Analysis.
- ➤ Analyze direct and indirect competitors of gardening/farming platforms.
- ➤ Compare features and identify differences between competitors.

## **Chapter 3 Literature Review**

With the increasing emphasis on sustainable practices and environmental consciousness, gardening and agriculture have witnessed a shift towards more eco-friendly and resource-efficient methods. This literature review focuses on exploring the key features of a sustainable gardening web solution that combines various services, including hydroponic, aquaponic, vertical farming, professional gardener hiring, plant disease check, e-commerce, and bundle offers. The aim is to assess existing problem domains, solutions proposed in published articles, and a comparison of leading solutions to identify the best features and limitations. The review concludes with a recommended approach for the development of an ideal sustainable gardening web solution.

#### 3.1. Discussion on the Problem Domain

Sustainable gardening practices have become increasingly vital due to the adverse effects of traditional agricultural methods on the environment. Published articles highlight several problem domains that sustainable gardening web solutions aim to address:

**Resource Depletion:** Traditional gardening practices often deplete essential resources such as water and soil nutrients, leading to long-term environmental damage. (Smith et al., 2019).

**Urban Space Limitations:** With urbanization, space constraints for gardening have become a significant concern. Sustainable web solutions offer vertical farming, allowing users to grow plants in small spaces (Meng et al., 2020).

**Lack of Expertise:** Many people lack gardening expertise and struggle to maintain plants. Access to professional gardeners through web platforms can address this challenge (Gonzalez et al., 2018).

**Plant Health Monitoring:** Identifying and addressing plant diseases is crucial for sustainable gardening. Web solutions integrating disease-check features help users promptly diagnose and treat plant issues (Martinelli et al., 2019).

#### **3.2 Discussion on Problem Solutions**

Published articles have proposed various solutions to address the problem domains mentioned earlier:

**Hydroponic and Aquaponic Systems:** Sustainable web solutions incorporate hydroponic and aquaponic services, which enable soilless cultivation and the integration of fish farming to recycling nutrients (Zhang et al., 2021).

**Vertical Farming Technologies:** Utilizing space more efficiently, vertical farming solutions are explored in articles as an effective way to grow crops in limited urban areas (Lu et al., 2022).

**Professional Gardener Hiring Platforms:** Several articles suggest web platforms that connect users with experienced gardeners to guide and support them in their gardening journey (Stewart & Johnson, 2018).

**Plant Disease Detection:** Web-based applications integrating AI and machine learning algorithms to detect and diagnose plant diseases have been proposed (Pandey et al., 2020).

#### 3.3. Comparison of Leading Solutions

Let's compare three leading sustainable gardening web solutions based on their features and limitations:

#### 3.3.1 EcoGrowers:

#### **Best Features:**

- Comprehensive hydroponic and aquaponic services
- > Al-powered plant disease detection
- > And a wide selection of gardening products through an e-commerce platform.

#### Limitations:

> Limited availability of professional gardeners for personalized assistance.

#### 3.3.2 UrbanGreens:

#### **Best Features**

- > Extensive vertical farming solutions for urban spaces
- diverse bundle offers for gardening setups
- > And a user-friendly hiring platform for expert gardeners.

#### Limitations:

> The disease-check feature is not as advanced compared to other solutions.

#### 3.3.3 GreenThumbHub:

#### **Best Features:**

- Robust professional gardener hiring platform
- > a vast plant disease database for accurate detection
- > seamless integration with an e-commerce store.

#### Limitations:

> Hydroponic and aquaponic services are limited compared to the other two solutions.

## 3.4 Recommended Approach

To develop an ideal sustainable gardening web solution, a combination of the best features from leading solutions is recommended:

#### Key Features:

- ➤ The solution should incorporate hydroponic and aquaponic services
- Vertical farming technologies
- > A user-friendly hiring platform for professional gardeners
- ➤ An advanced plant disease-check feature utilizing AI algorithms
- > An integrated e-commerce store, and attractive bundle offers for gardening setups.
- > The web solution should prioritize a user-friendly interface and ensure scalability to accommodate a growing user base.

By following this recommended approach, a sustainable gardening web solution can effectively address the problem domains and provide users with a comprehensive platform for their gardening needs.

#### **Chapter 4 Methodologies**

In this project, both the Double Diamond Design model and the Design Thinking process have been employed to ensure a user-centered and iterative approach to design. The Double Diamond model guided the overall project flow, from research to delivery, while the Design Thinking process introduced human-centered thinking and encouraged empathy, ideation, and rapid prototyping. This integration allowed us to deeply understand user needs, generate innovative ideas, and iteratively refine the design based on user feedback, resulting in a user-centric and impactful UI/UX solution. How have these methodologies been integrated in the project is explained in the following.

#### 4.1 Design Thinking Process

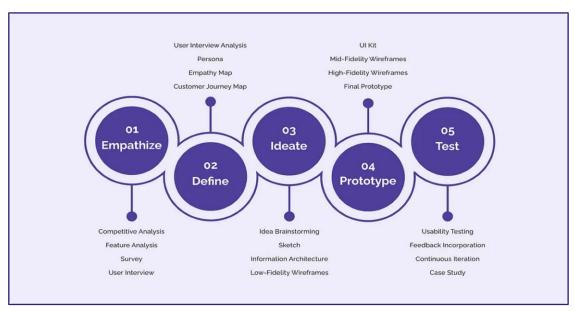

Figure 2. Design Thinking Process

The design thinking process has been followed for this project. As this human-centered approach helps to create innovative and user-friendly solutions.

**Empathize:** In this stage, research, competitive analysis, interviews, and observations have been conducted to gather insights and develop empathy towards the target users.

**Define:** In this phase, the information gathered during the empathize stage to define the core problems and user needs has been analyzed, and also identified key insights, user personas, empathy map, and Customer journey map.

**Ideate:** This stage focused on generating creative and diverse ideas to address the defined problem. Brainstorming, sketching, and developing information architecture have been done to explore different possibilities.

**Prototype:** After having a range of ideas, we moved on to creating low-fidelity or high-fidelity prototypes, which involve translating ideas into tangible representations that users can interact with.

**Test:** The testing phase involved sharing the prototypes with users and gathering feedback through usability testing and evaluation.

### 4.2 Double diamond process

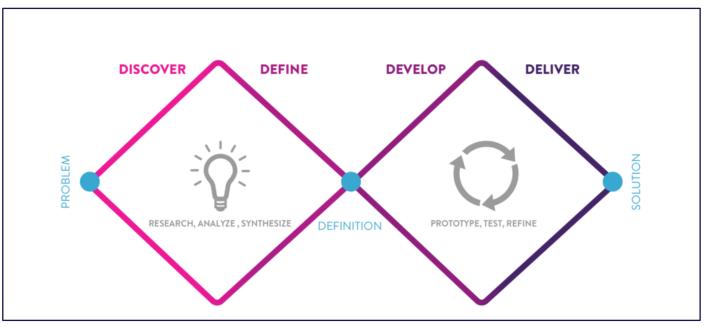

Figure 3. Double Diamond Process

During the project, the Diamond Design Methodology, a user-centered design approach, guided the design process to ensure a seamless user experience. Here's a demonstration of how the Diamond Design Methodology has been utilized:

**Discover:** In the Discover phase, user research has been conducted to gain insights into the target users, their needs, and pain points. Through interviews, surveys, and observations, valuable information has been gathered about user preferences, behaviors, and goals.

**Define:** Based on the insights gathered in the Discover phase, I proceeded to define the problem and establish design goals. I created personas that represented different user types and their specific needs. These personas helped me maintain a user-centered perspective throughout the project and guided the design decisions.

**Develop:** In the Develop phase, I focused on ideation and brainstorming. various techniques have been used, such as sketching, mind mapping, and collaborative workshops, to generate a wide range of design ideas. These ideas were then refined and transformed into low-fidelity wireframes, outlining the structure and layout of the user interface.

**Deliver:** Moving into the Deliver phase, I created high-fidelity prototypes based on the wireframes. Using prototyping tools, This phase also involved incorporating visual design elements, such as typography, color schemes, and visual branding, to create an appealing and cohesive user interface.

## **Chapter 5 Planning/Empathize**

## **5.1 Competitive Analysis**

Here different gardening platforms have been examined that compete directly and indirectly with each other. It's been found that many websites are designed for people new to gardening, and they

are used alongside their learning. Kanon is a fantastic option for getting gardening services, buying gardening products, and receiving training in farming.

Table 1: Competitive Analysis

|                         | Kanon                                          | Bonayon                                                                                                    | Garden<br>Dhaka                                                                                                    | MyGardenB<br>D                                                                 | PlantsBD                                                    |
|-------------------------|------------------------------------------------|----------------------------------------------------------------------------------------------------|----------------------------------------------------------------------------------------------------|--------------------------------------------------------------------------------|-------------------------------------------------------------|
| Category                | Business                                       | E-commerce                                                                                                 | Landscaping<br>Service                                                                                                    | E-commerce                                                                     | E-commerce                                                  |
| Target<br>User          | Urban<br>Gardening<br>Enthusiasts              | Gardeners                                                                                                  | Landscaper                                                                                                    | Gardening<br>Enthusiasts                                                       | Gardeners                                                   |
| Time On<br>Market       | Upcoming                                       | 6 years                                                                                                    | 3 years                                                                                                    | 3 years                                                                        | 5 years                                                     |
| Major<br>Pain<br>points | -Lack of acknowledgm ent Bunch of competitors. | <ul> <li>- Limited product selection.</li> <li>- Delivery Delay.</li> <li>-Low-Quality Product.</li> </ul> | <ul> <li>Limited</li> <li>Service</li> <li>Availability.</li> <li>High Costs</li> <li>for Large</li> <li>Projects.</li> <li>Limited</li> <li>Product</li> <li>Range.</li> </ul> | <ul><li>- Lack of order tracking.</li><li>- Limited Product variety.</li></ul> | - Limited<br>Availability<br>- High Prices                  |
| Customer<br>Review      | N/A                                            | Reliable and efficient.  Delivery Delay & low-quality Product.                                             | Detailed Service Information.  Limited Service Availability.                                                                                                    | Good Quality<br>Product.<br>Delivery<br>Delay.                                 | Good<br>Selection of<br>Plants.<br>Limited<br>Availability. |

## **5.2 Feature Analysis**

During the feature analysis phase, the focus was on identifying and examining the features offered by various websites that provide similar services. It's been found that Kanon stands out for its advanced technological services, Bonayon is known for offering bundle offers and PlantsBD stands out for its weather integration feature. By identifying these distinct features from different websites,

it became possible to gain insights into the unique selling points and strengths of each platform. This analysis served as a basis for understanding the competitive landscape and guiding the enhancement of features for the sustainable gardening web solution being considered.

Table 2: Feature Analysis

| Feature Name                | Kanon    | Bonayon     | Garden<br>Dhaka | MyGardenBD | PlantsBD    |
|-----------------------------|----------|-------------|-----------------|------------|-------------|
| E-commerce<br>Integration   | ~        | <           | <b>✓</b>        | <u> </u>   | ×           |
| Bundle Offer                | <b>✓</b> | <           | <b>✓</b>        | <u> </u>   | ×           |
| Weather<br>Integration      | ×        | ×           | <b>✓</b>        | ×          | <b>&gt;</b> |
| Hire Professional gardeners | <b>✓</b> | <b>✓</b>    | ×               | <u> </u>   | <u> </u>    |
| Disease<br>detection        | <b>✓</b> | ×           | ×               | ×          | ×           |
| Aquaponic service           | <b>✓</b> | ×           | <b>✓</b>        | <u> </u>   | <u> </u>    |
| Plant Library               | ×        | <b>&gt;</b> | <b>✓</b>        | <u> </u>   | <b>&gt;</b> |
| Hydroponic<br>service       | ~        | <b>\</b>    | <b>✓</b>        | ×          | >           |
| Aeroponic<br>service        | <b>✓</b> | ×           | ×               | <u> </u>   | ×           |
| Midori Chan<br>Service      | ~        | ×           | ×               | <u> </u>   | ×           |
| Training &<br>Consultation  | ~        | <b>&gt;</b> | <b>✓</b>        | <u> </u>   | <b>✓</b>    |

## 5.3 User Survey & Analysis

To gain a deeper understanding of what kind of gardening services users preferred the most and what additional features they want in a sustainable gardening site, a user survey has been conducted. The purpose of this survey was to collect quantitative data that would provide valuable insights into the gardening system.

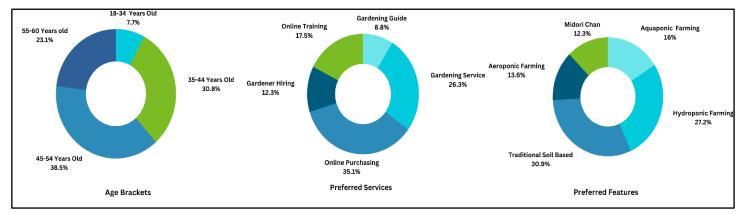

Figure 4. User survey and analysis

- ➤ Most of the people who participated in the survey and have an interest in gardening or actively engage in gardening are between the ages of 40 and 55.
- > The majority of respondents choose online purchasing as their most preferred feature choice.
- > While choosing the most preferred service it has been found that most people still prefer traditional soil-based gardening. The second most popular choice is hydroponic farming.

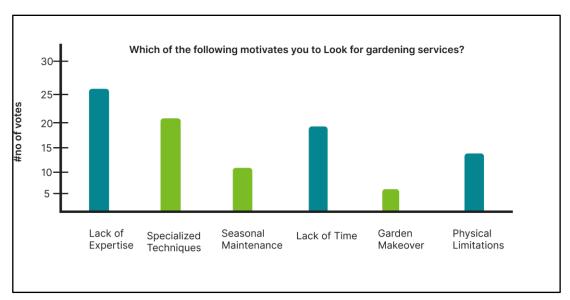

Figure 5. Votes for services

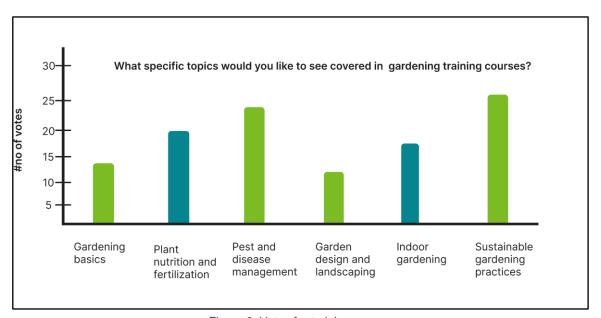

Figure 6. Votes for training courses

- The main reason why garden enthusiasts seek gardening services is because they feel they don't have enough knowledge or skills in gardening.
- ➤ The majority of participants in the survey expressed a desire to have sustainable gardening practices included in gardening training courses.

## From the survey result it's been found that,

- > When asked what are the biggest challenges they face when it comes to roof farming, most of them mentioned that one of the biggest problems they faced was figuring out how to use their available space effectively for growing crops.
- > 75% of the participants said that they would really appreciate having detailed guides on roof farming techniques including step-by-step instructions and gardening tips.
- ➤ The survey revealed that a significant number of respondents (35%) are interested in growing vegetables and leafy greens in their rooftop gardens.

### 5.4 User Interview & Analysis

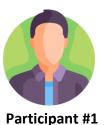

**Age:** 32

Occupation: Entrepreneur

Location: Jatrabari, Dhaka

- Been gardening in his urban apartment for about two years now.
- Wants to have some greenery in his living space and grow his own herbs and vegetables.
- Limited space and sunlight have been the biggest challenges.
- Love the satisfaction of harvesting fresh herbs and vegetables from his own balcony.
- Looking for a low maintenance farming option.

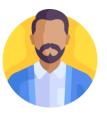

Participant #2

**Age:** 45

Occupation: Teacher

**Location:** Shonirakhra, Dhaka

- Been gardening in his backyard for over 4 years.
- Wants to grow his own organic produce.
- Dealing with pests and maintaining a proper watering schedule has been challenging.
- Prefers the taste and quality of homegrown fruits and vegetables.
- Looking for a flexible farming option.

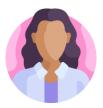

Participant #3

Age: 42

**Occupation:** Housewife

Location: Sayedabad, Dhaka

- Been practicing city farming for about the last 3 years.
- Wants to bring nature indoors and make the most of the limited space she has.
- Ensuring proper plant growth and support has been challenging.
- Harvesting fresh herbs and greens for cooking, even in an urban setting is the best experience.
- Looking for a reliable & affordable source of gardening resources.

#### 5.5 The Process & Timeline

In the following, the Gantt chart shows each listed task along with its duration in dates. The timeline began with the Initiation phase, followed by the define phase where requirements are defined. Then, the project moved into the Ideate phase for generating design ideas. The following phases included Prototype, where wireframes and visual design were created, and Testing, where usability testing took place to evaluate the UI design.

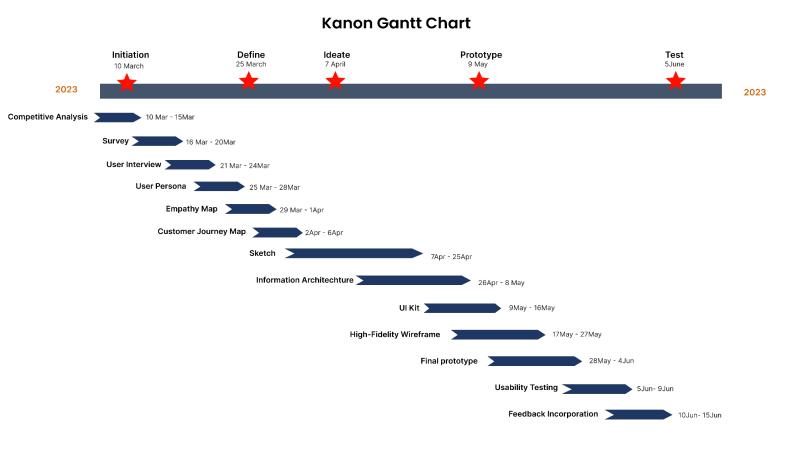

Figure 7. Gantt chart

#### 5.6 Revenue Model

#### Kanon Revenue Model

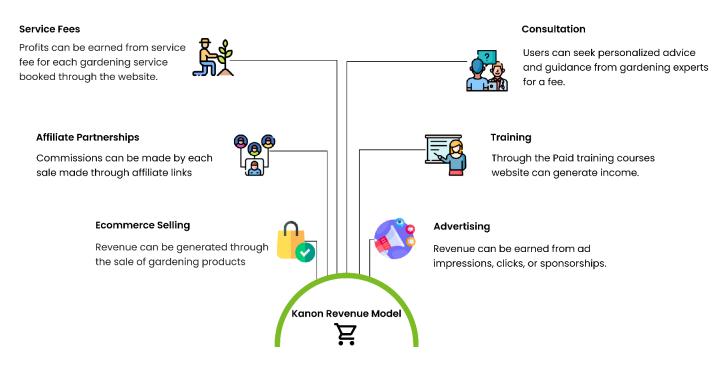

Figure 8. Revenue Model

### **Chapter 6 Define**

#### 6.1 Personas

Creating personas is a fundamental step in the design process that allows to develop a deeper understanding of the target users. A persona is a fictional representation of a specific user segment based on real user data and insights. By considering the goals & needs, motivations, and fear & frustrations of the persona, the design process is humanized. User experiences can be created that resonate with the users, leading to higher engagement, satisfaction, and ultimately, the success of the product or service.

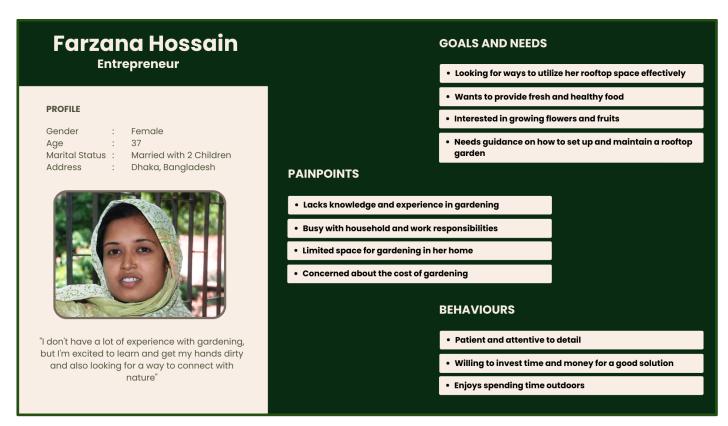

Figure 9. User persona 1

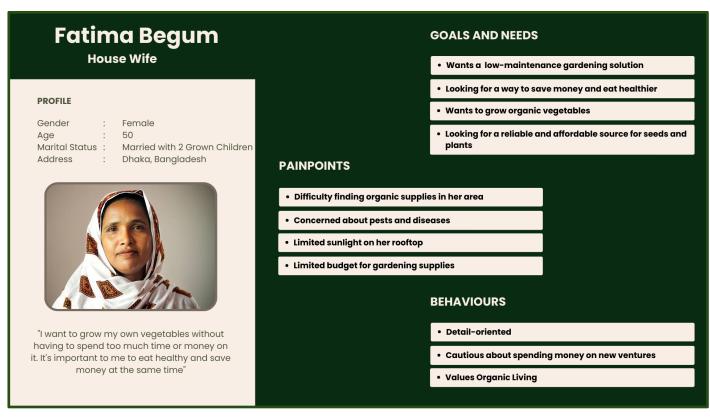

Figure 10. User persona 2

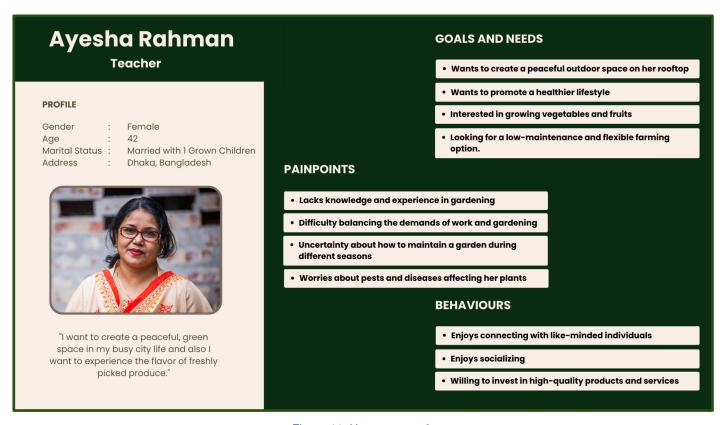

Figure 11. User persona 3

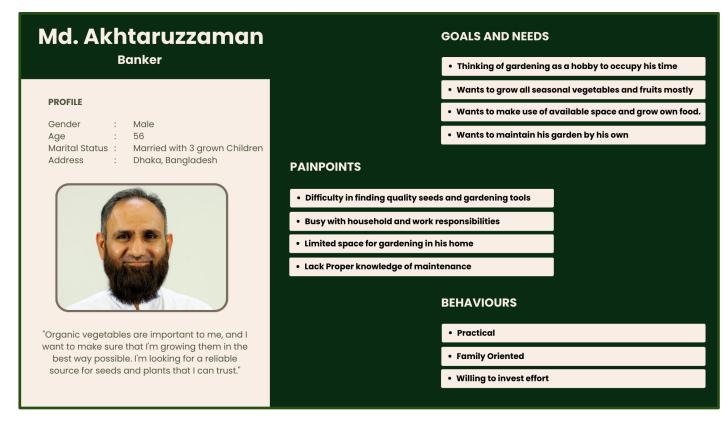

Figure 12. User persona 4

## 6.2 Empathy Map

By considering the user's thoughts, feelings, actions, and needs, the empathy map helped guide the design process. It allowed creating user experiences that address the user's motivations and pain points effectively.

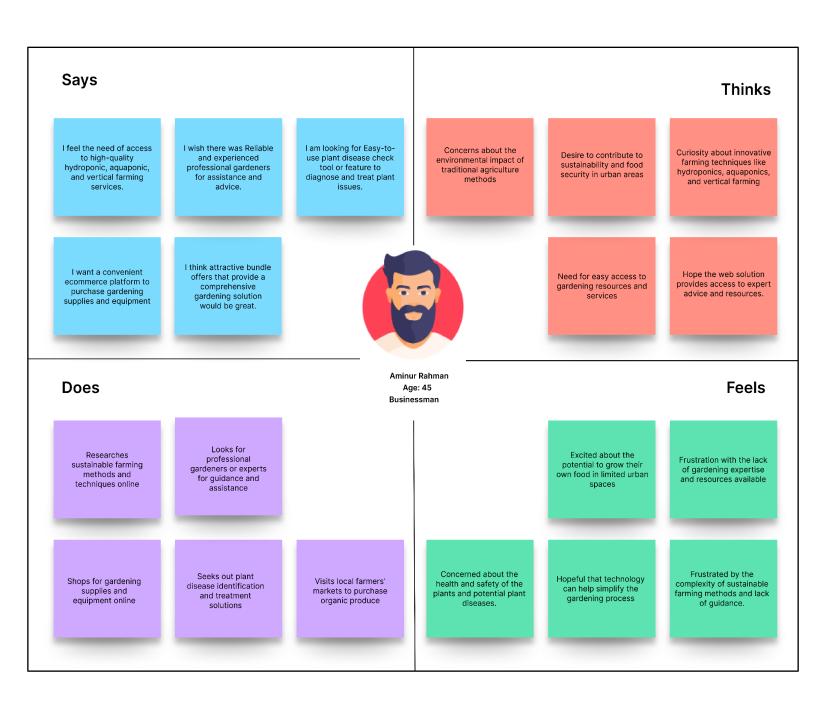

Figure 13. Empathy map

## 6.3 Customer Journey Map

In following the customer journey map has been developed that helps identify pain points, needs, and opportunities to enhance the user experience. It provides insights into the user's feelings and actions at each stage, allowing the design team to focus on addressing user needs, providing seamless interactions, and building customer loyalty.

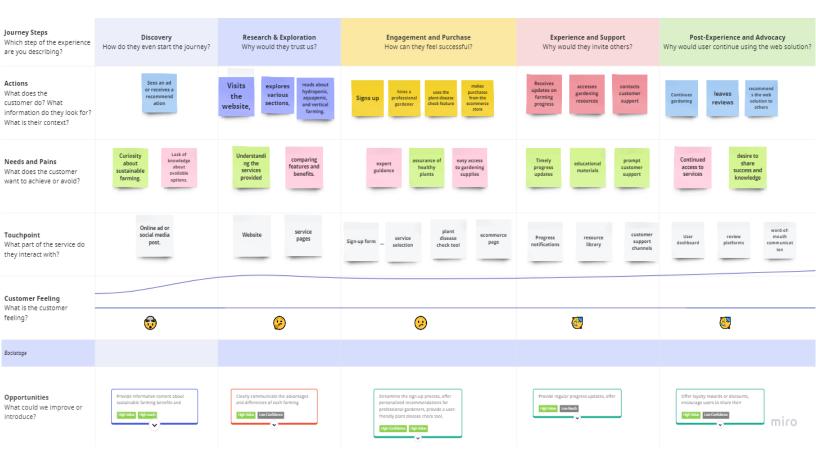

Figure 14. Customer journey map

# **Chapter 7 Ideate**

# 7.1 Site Map

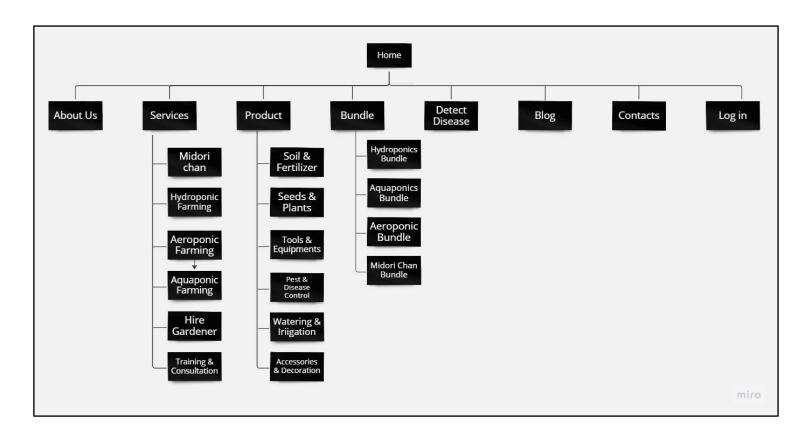

Figure 15. Site map

## 7.2 Information Architecture

This information architecture helps organize the project in a clear and organized way, making it easy for users to find what they need. It makes sure that people can easily explore different services, hire gardeners, check for plant diseases, buy gardening supplies, manage their profile, and get useful information for sustainable gardening. With this structure, users can have a smooth and enjoyable experience while using the website.

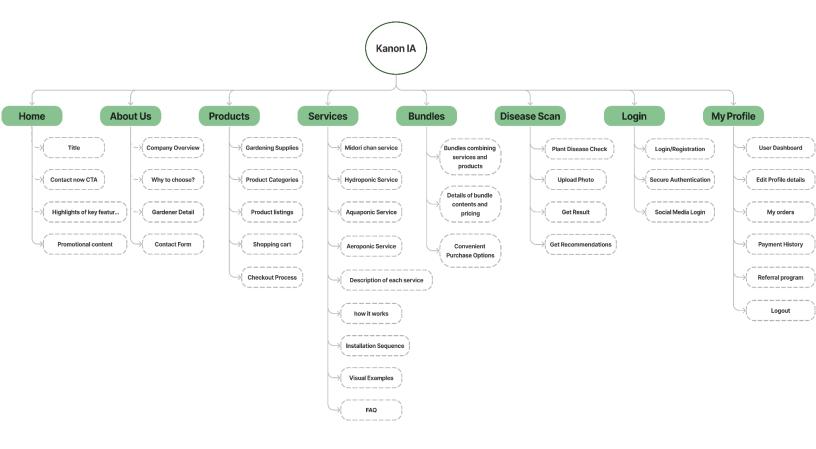

Figure 16. Information architecture

# 7.3 HTA (Hierarchical Task Analysis)

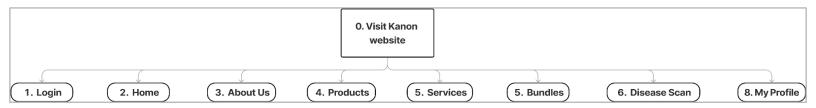

Figure 17. HTA\_0

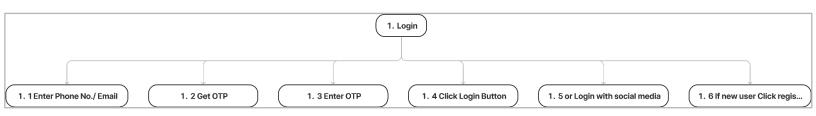

Figure 18. HTA\_1

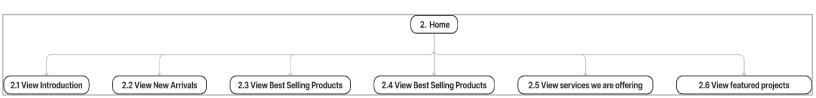

Figure 19. HTA\_2

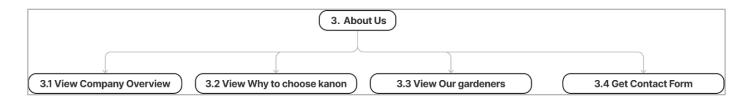

Figure 20. HTA\_3

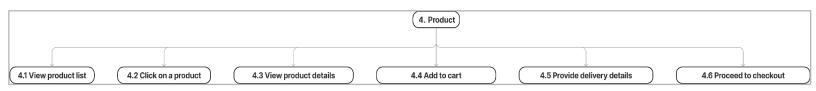

Figure 21. HTA\_4

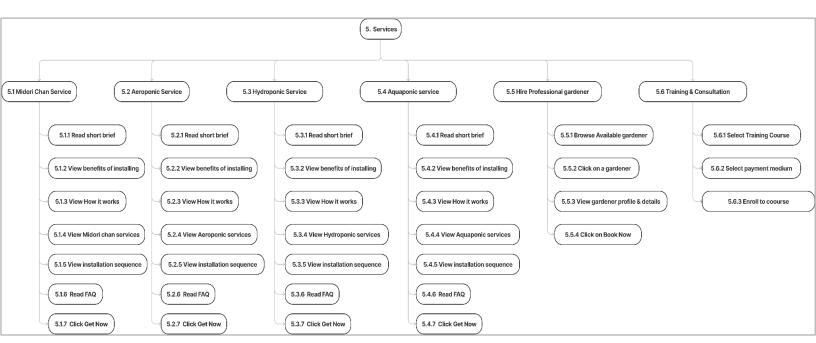

Figure 22. HTA\_5

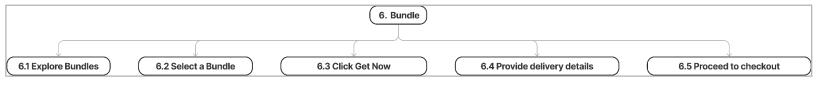

Figure 23. HTA\_6

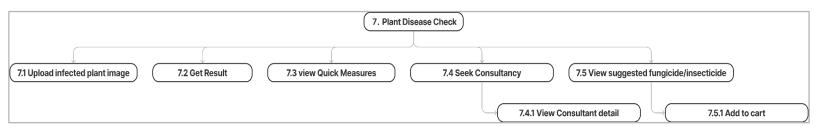

Figure 24. HTA\_7

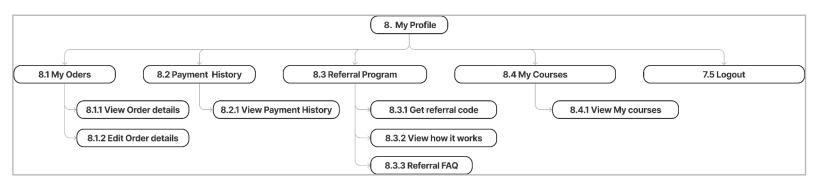

Figure 25. HTA\_8

## 7.4 Use Case

## 7.4.1 Full system use case

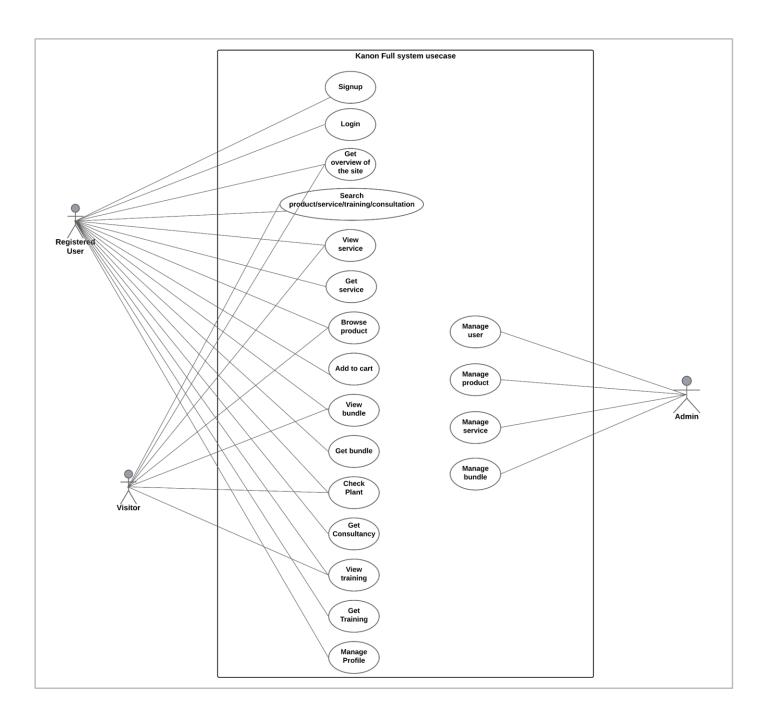

Figure 26. Full system use case

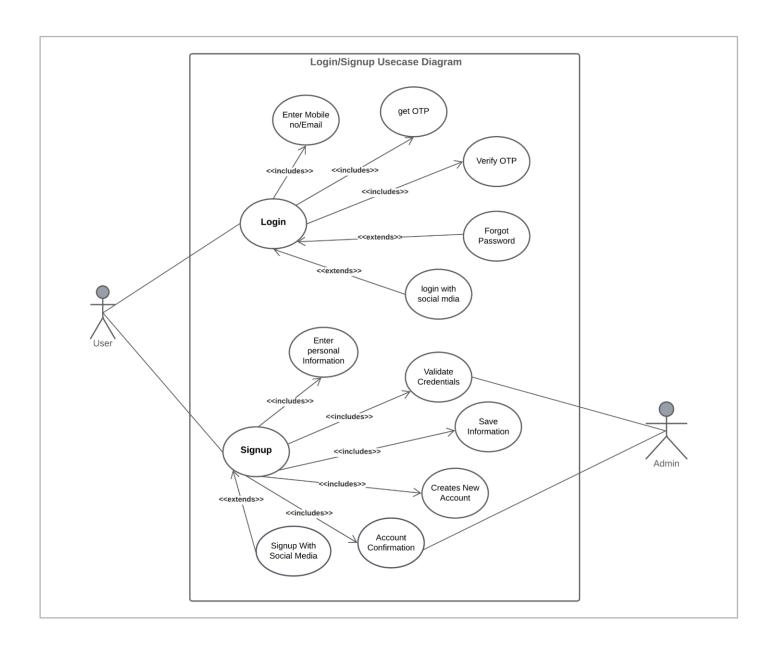

Figure 27. Login use case

## 7.4.3 Use case for e-commerce

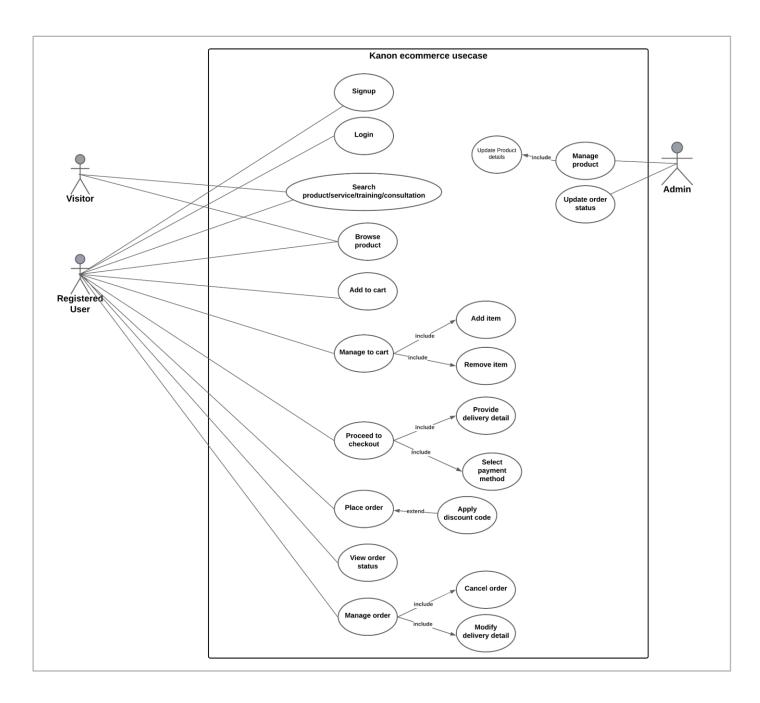

Figure 28. E-commerce use case

#### 7.4.4 Use case for service

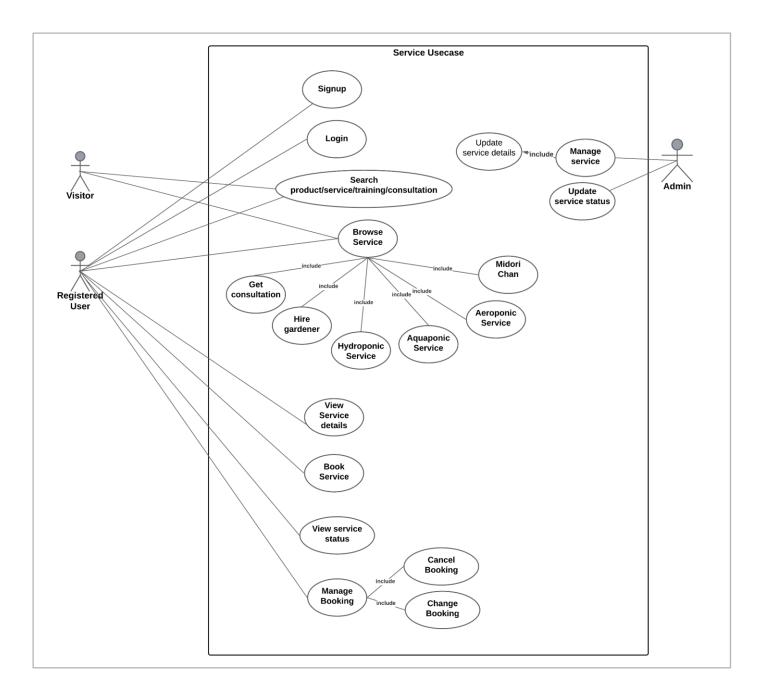

Figure 29. Service use case

# 7.4.5 Use case for my profile

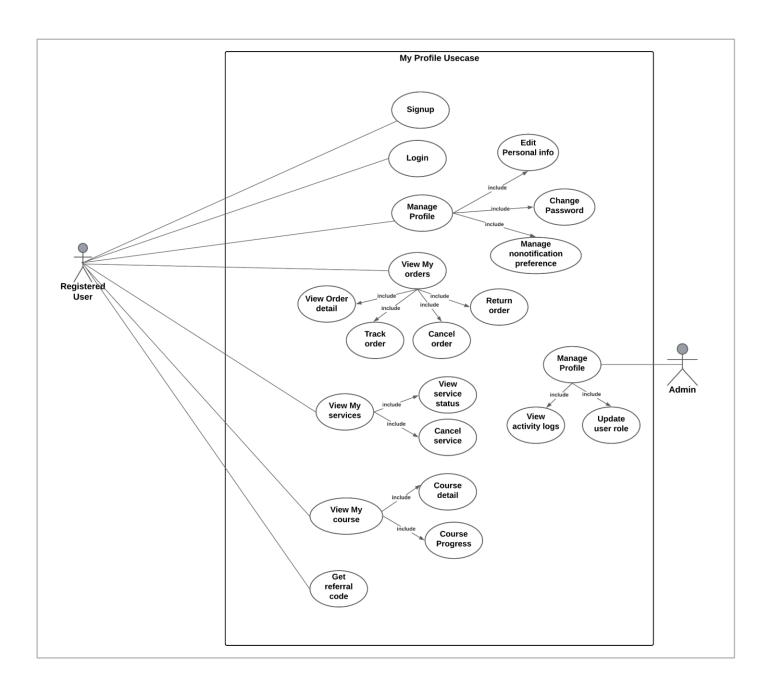

Figure 30. My Profile use case

## 7.5 Functional requirements

- > Allow users to register and create accounts.
- > Enable users to log in securely using email/password or social media accounts.
- Provide options for password reset and account recovery.
- > Display featured products, services, or promotions.
- > Enable users to search for specific products, services, or information on the website.
- ➤ Include the company's sustainability initiatives and practices.
- > Display a catalog of gardening products and services.
- > Allow users to add products and services to the cart for purchase.
- Provide secure and reliable payment processing options.
- > Enable users to track their orders and receive order status updates.
- > Show a summary of selected items and services before checkout.
- > Allow users to modify the cart contents, such as updating quantities or removing items.
- ➤ Display the total cost, including taxes and shipping charges.
- > Send order confirmation and delivery notifications.
- Offer various gardening services such as hydroponic setup, professional gardener hiring, consultation services, and gardening training.
- > Provide detailed information about each service.
- Create bundled packages combining products and services.
- ➤ Allow users to view and edit their personal information.
- > Provide access to order history.

#### 7.6 Non-functional requirements

- > Having a user-friendly interface.
- > Should implement user authentication and authorization.
- > The website should be compatible with various web browsers and devices.
- > Collect data on popular products/services, user preferences, and trends.
- Ensure smooth interactions.
- > Encrypt sensitive user information and payment details.

- > Provide alternative text for images and clear navigation for screen readers.
- > Provide options for users to choose their preferred language.

## 7.7 Mid-Fidelity Wireframe

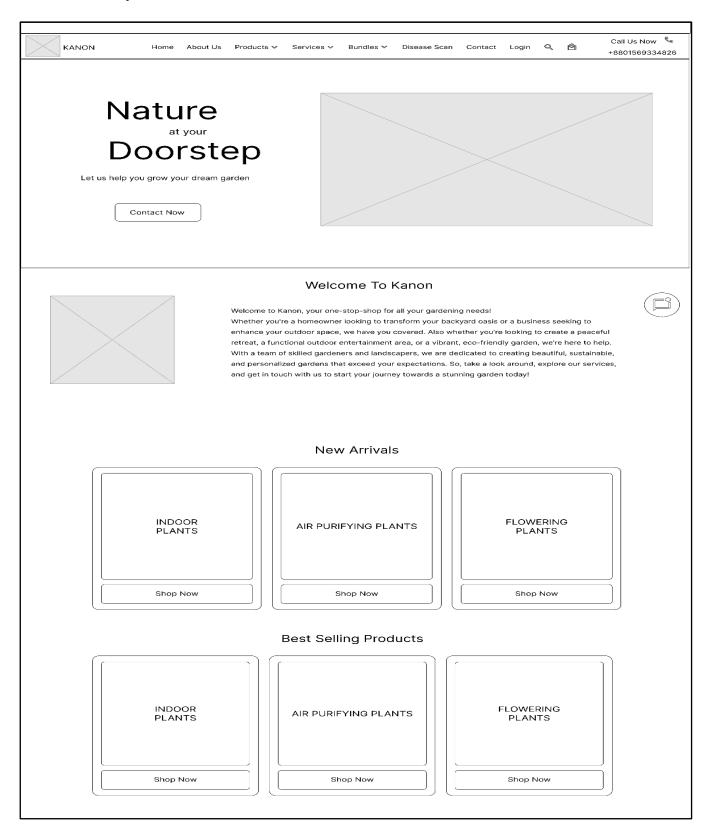

Figure 31. Mid-fidelity Home\_0

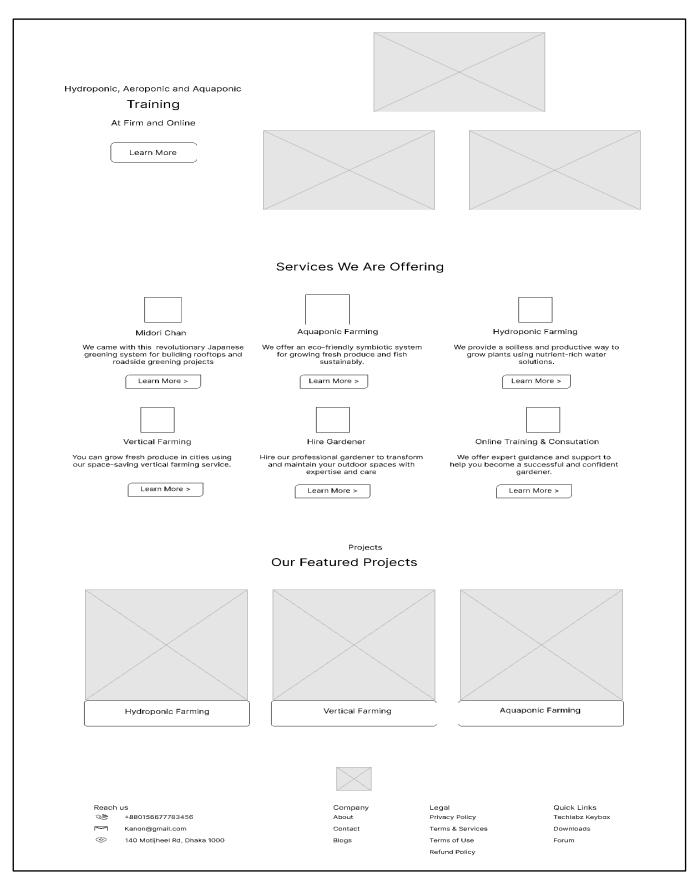

Figure 32. Mid-fidelity Home\_1

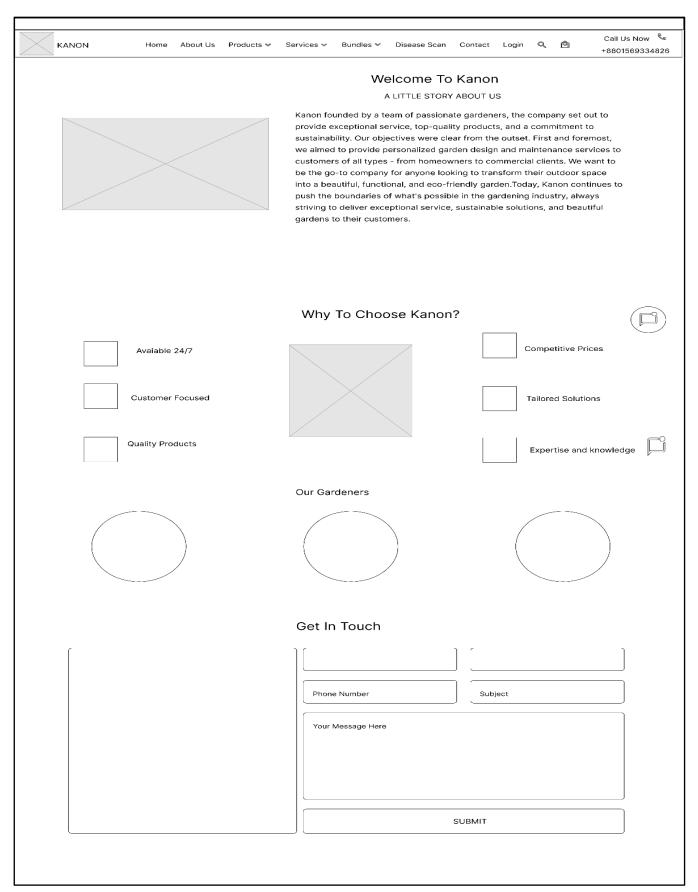

Figure 33. Mid-fidelity About us

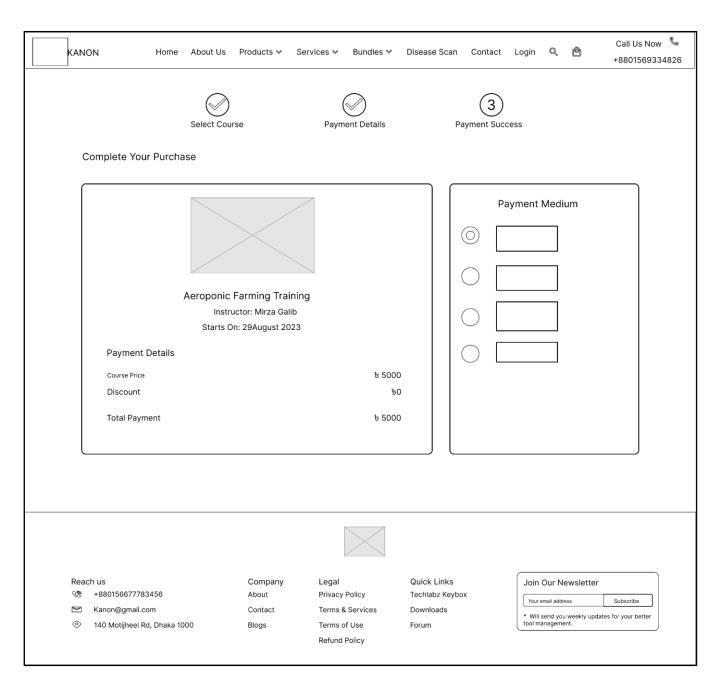

Figure 34. Mid-fidelity Services\_Training

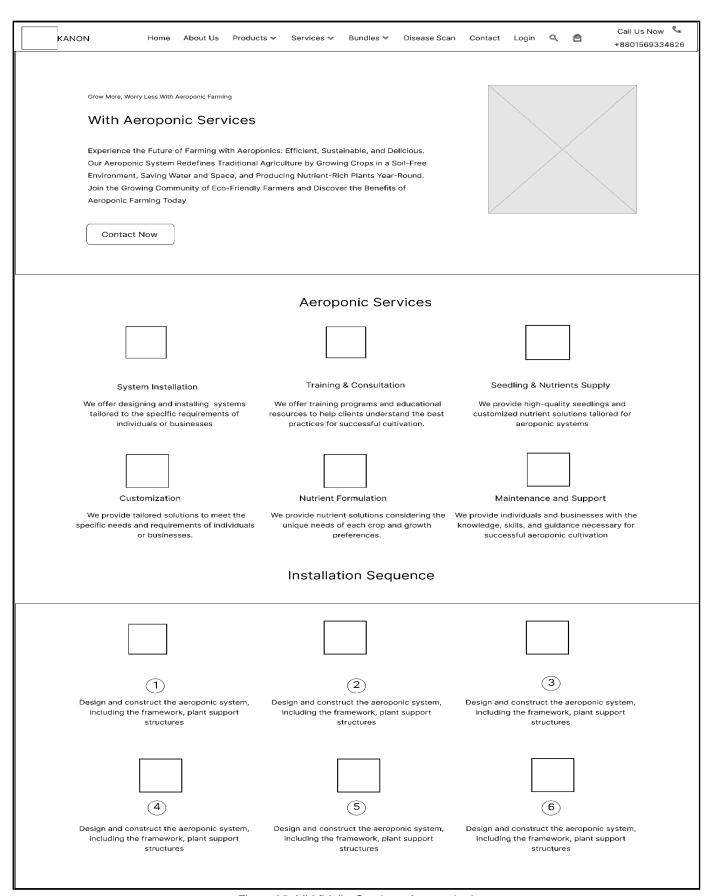

Figure 35. Mid-fidelity Services\_Aeroponic\_0

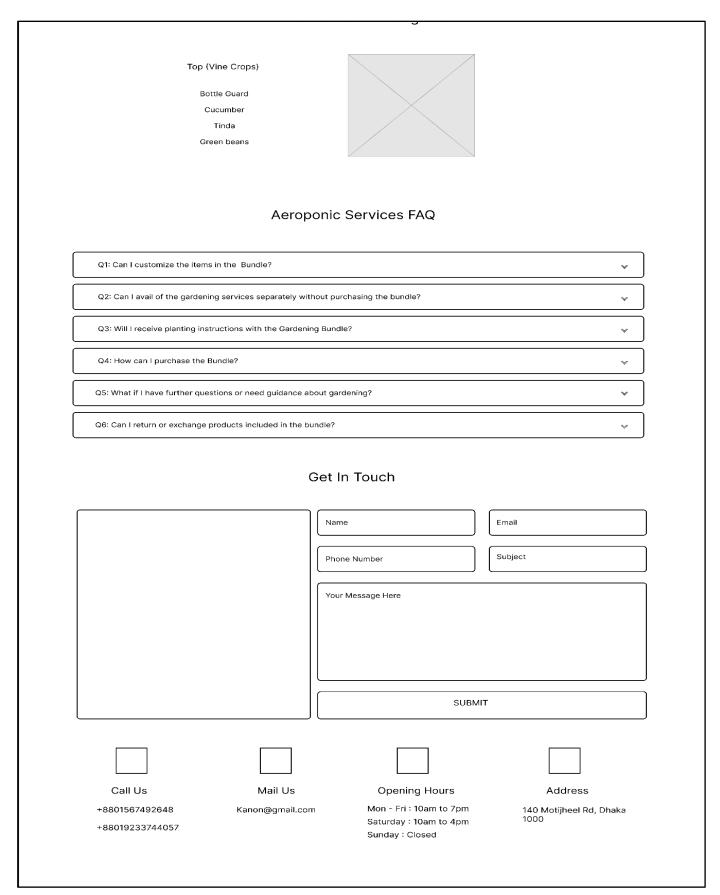

Figure 36. Mid-fidelity Services\_Aeroponic\_1

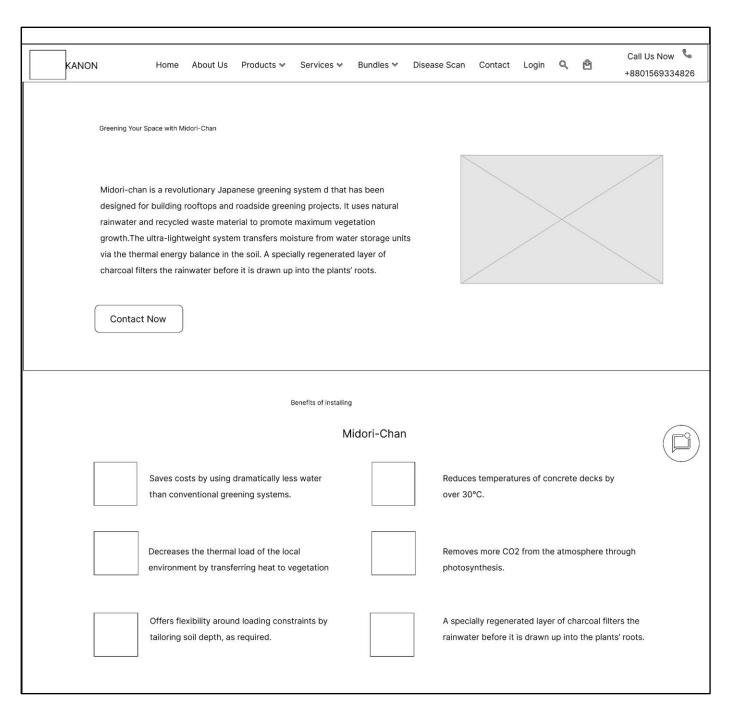

Figure 37. Mid-fidelity Services\_Midori-chan\_0

# How the Midori-chan System Works Rainwater is cleaned as it filters through Kawada's special capillary-action soil mix, plus a layer of regenerated charcoal, into water storage units The water storage units are locked and interlinked, much like ice-cube trays, and are designed to enable excess water to drain away naturally. Resin nets above the water storage units enable the hassle-free installation of bags of regenerated charcoal Vegetation roots won't access the filtered rainwater directly due to a root barrier layer between the resin net and regenerated charcoal The water storage units ensure an air gap exists between the stored water surface and the regenerated charcoal. Surface soil starts to dry during hot weather. The layer of regenerated charcoal below the soil absorbs water vapour from the air gap and feeds water steadily to the roots Midori-Chan Services Training & Consultation Seedling & Nutrients Supply System Installation We offer designing and installing systems We offer training programs and educational We provide high-quality seedlings and tailored to the specific requirements of resources to help clients understand the best customized nutrient solutions tailored for individuals or businesses practices for successful cultivation. aeroponic systems Customization Nutrient Formulation Maintenance and Support We provide tailored solutions to meet the We provide nutrient solutions considering the We provide individuals and businesses with the specific needs and requirements of individuals unique needs of each crop and growth knowledge, skills, and guidance necessary for or businesses. preferences. successful aeroponic cultivation

Figure 38. Mid-fidelity Services\_Midori-chan\_1

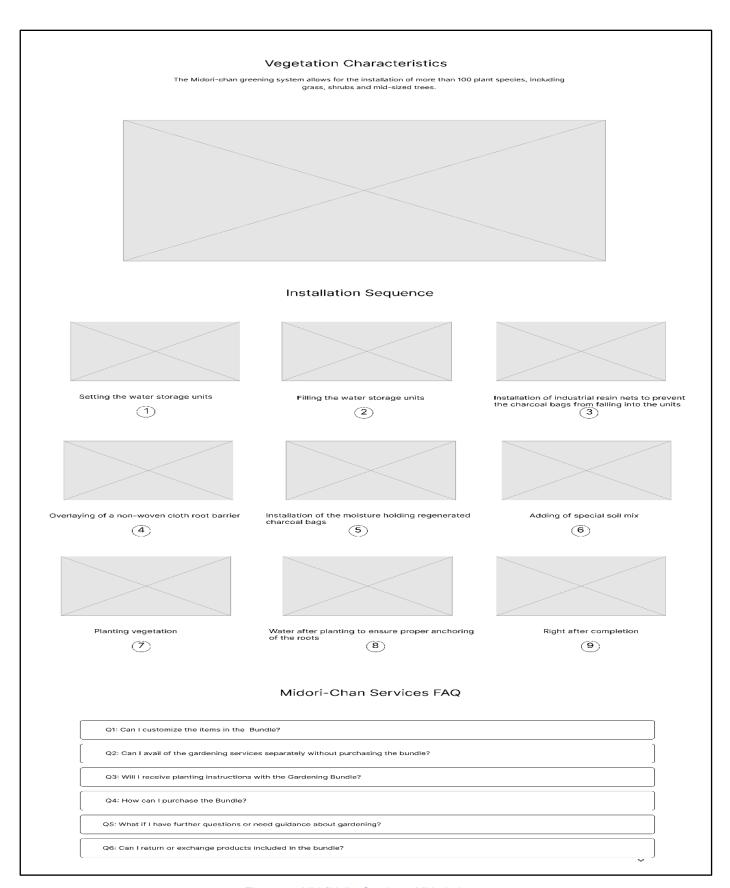

Figure 39. Mid-fidelity Services\_Midori-chan\_2

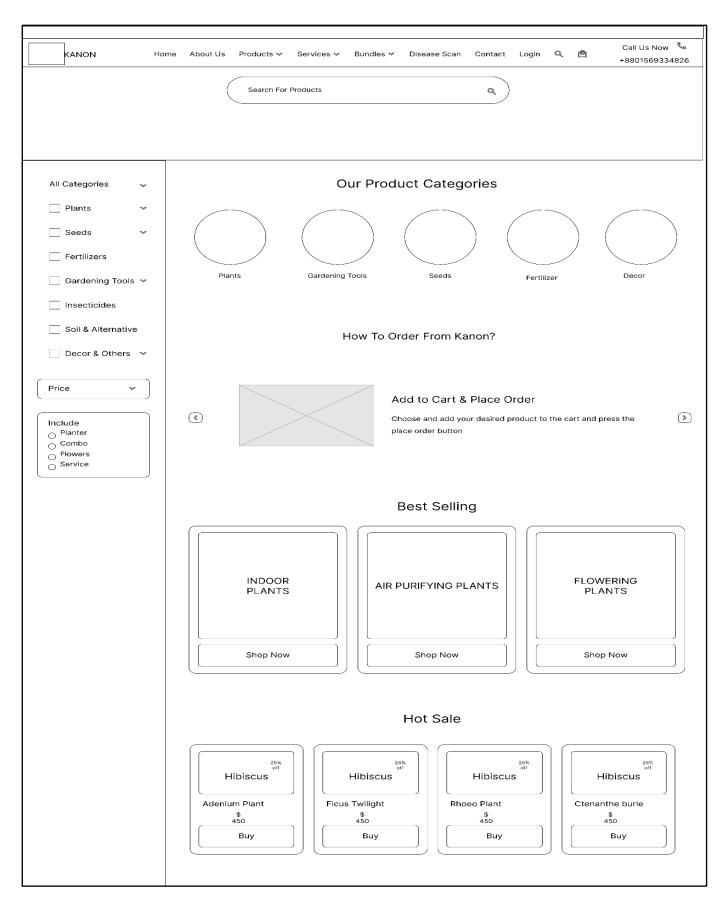

Figure 40. Mid-fidelity Products\_0

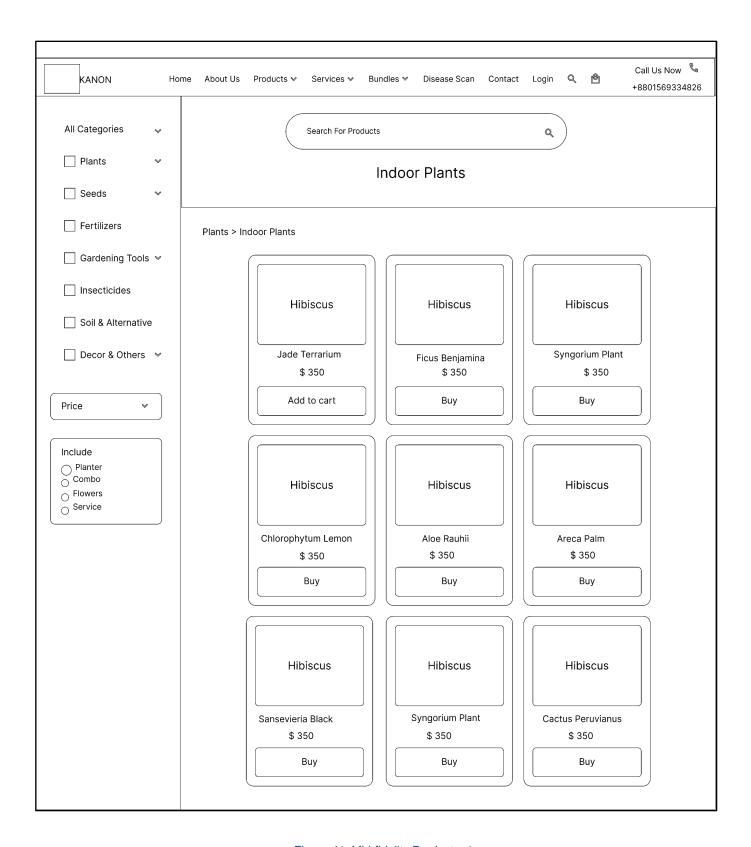

Figure 41. Mid-fidelity Products\_1

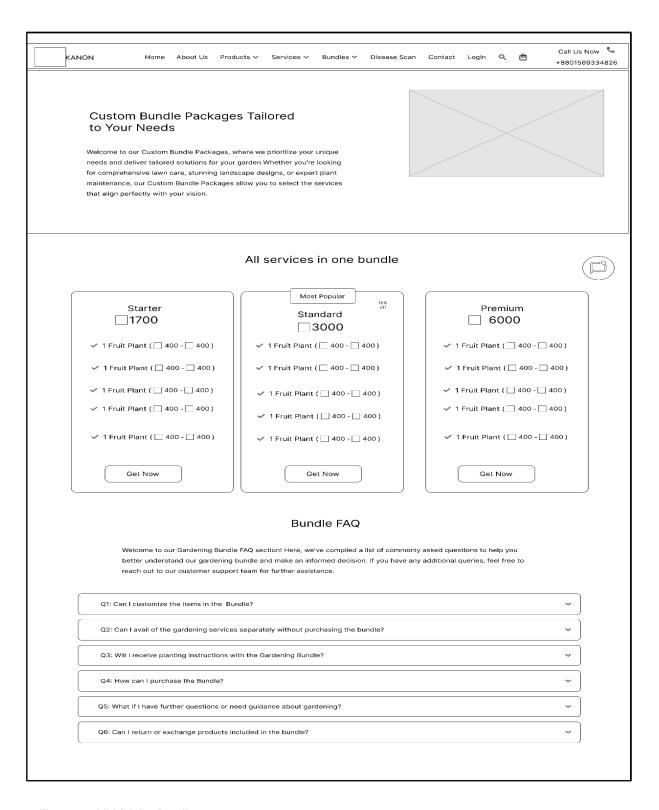

Figure 42. Mid-fidelity Bundles

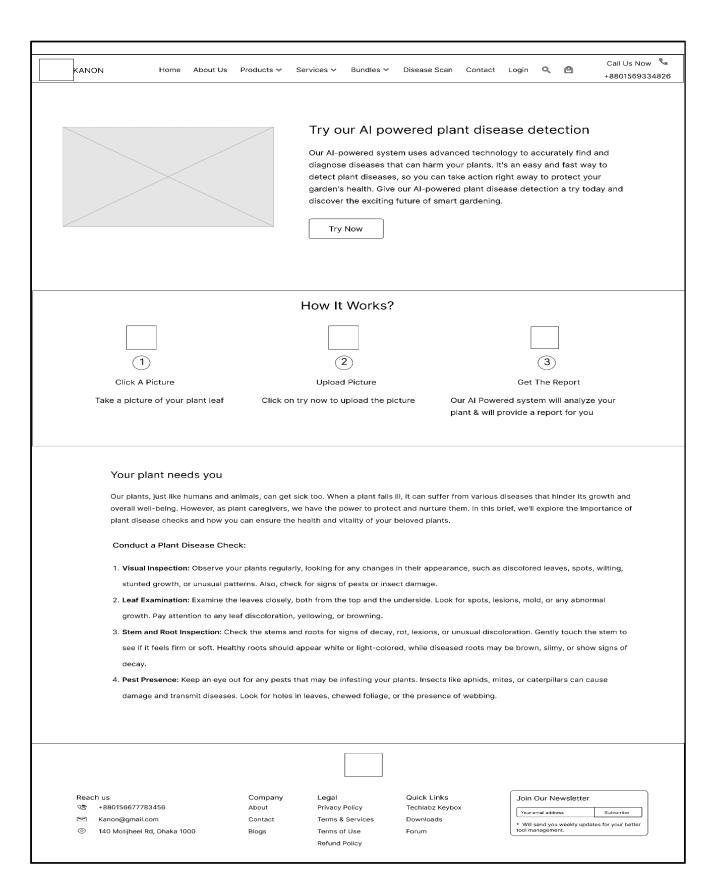

Figure 43. Mid-fidelity Disease Scan\_0

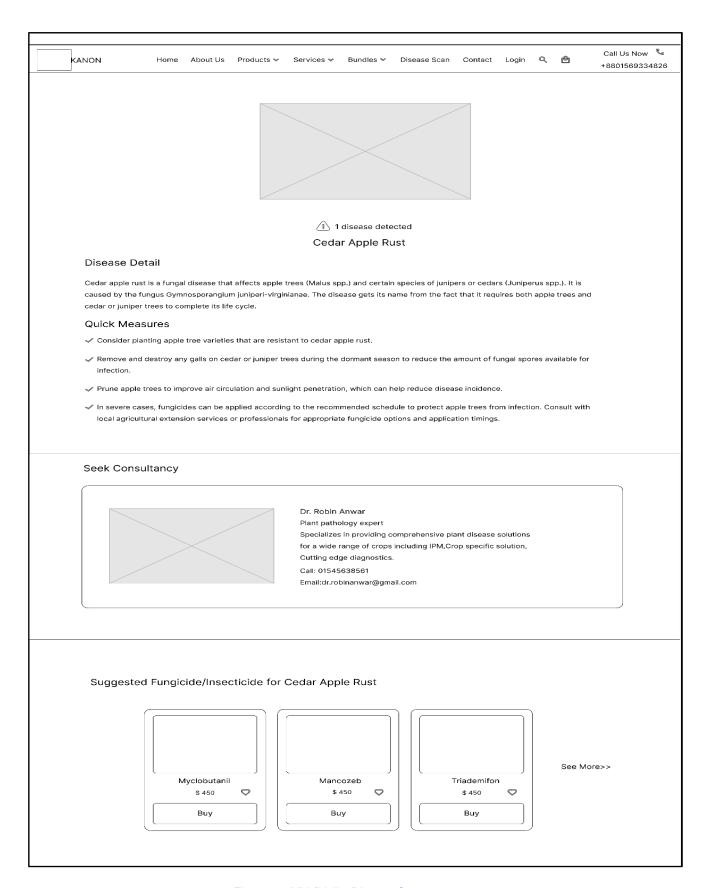

Figure 44. Mid-fidelity Disease Scan\_1

# 7.8 UI Kit (Style Guide)

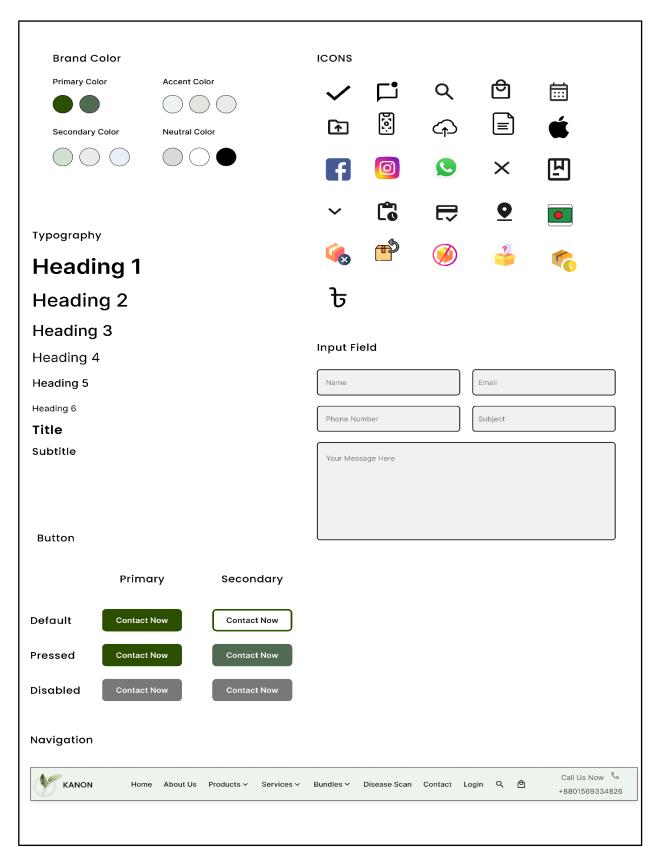

Figure 45. UI Kit

# **Chapter 8 Prototype**

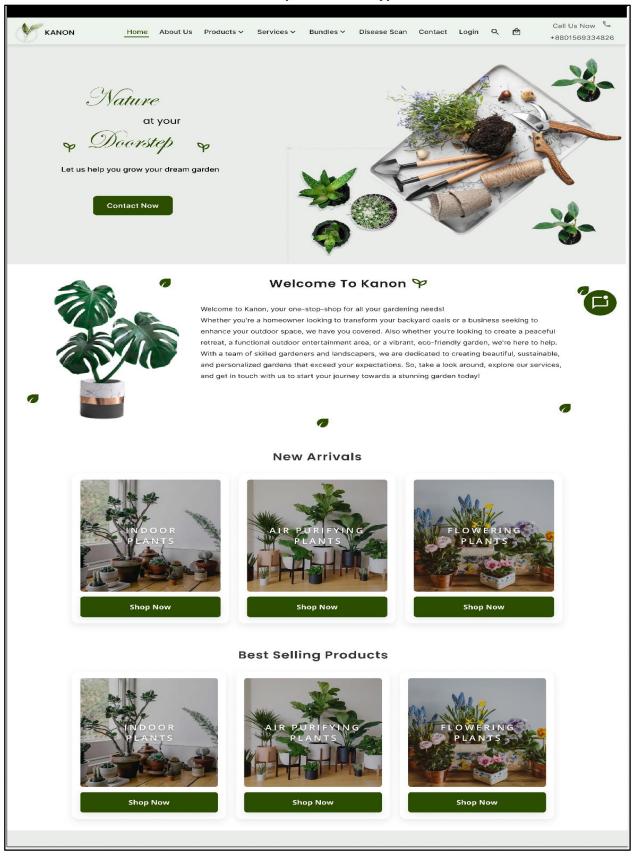

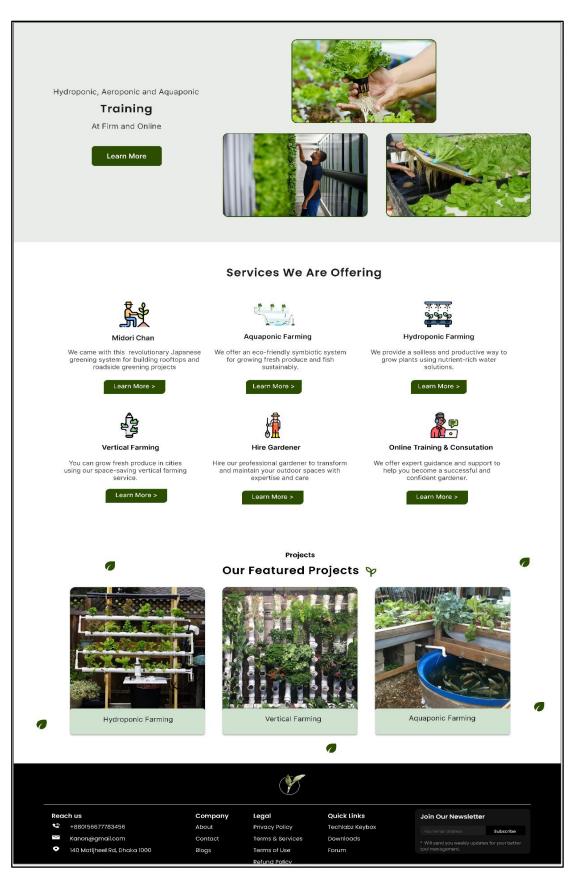

Figure 47. Home\_1

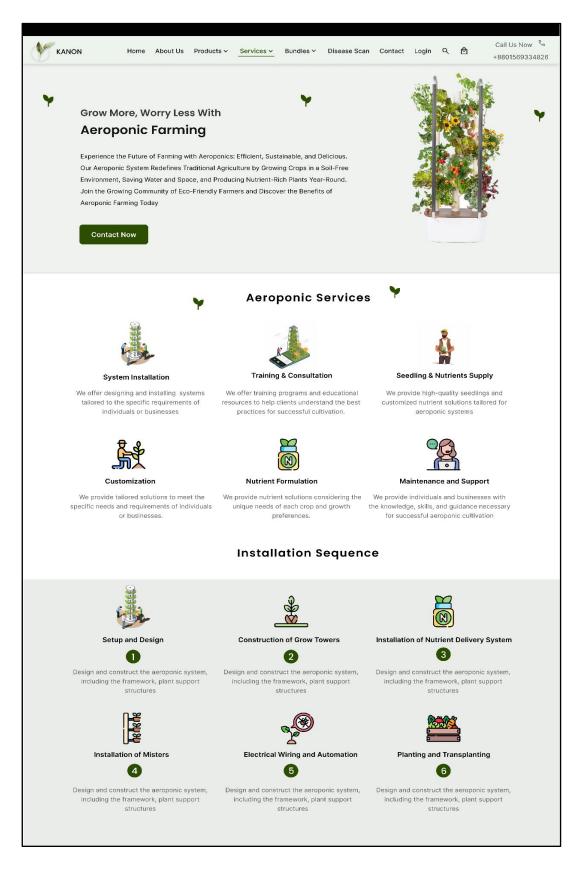

Figure 48. Services Aeroponic\_0

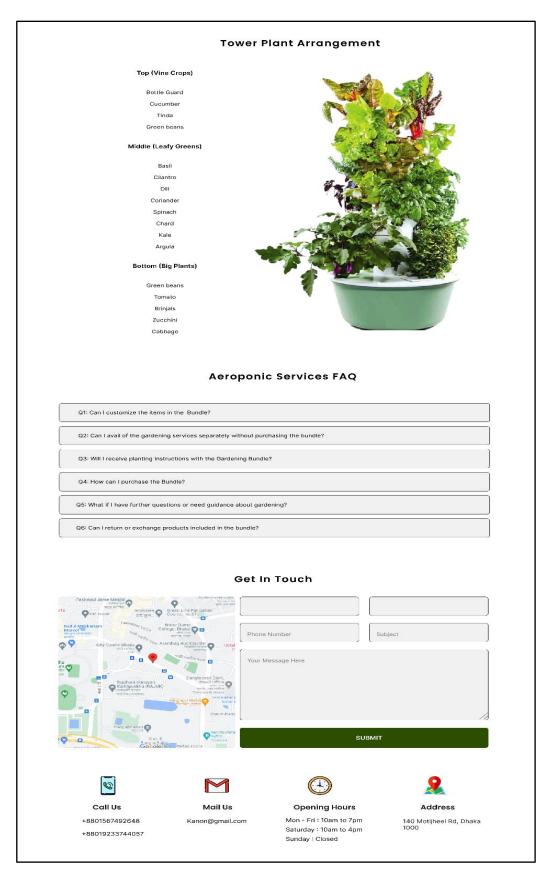

Figure 49. Services Aeroponic\_1

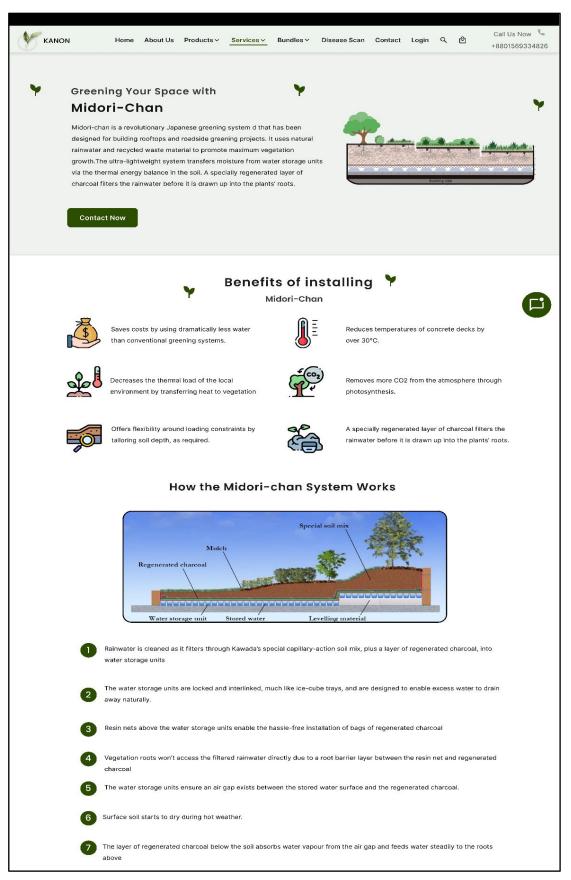

Figure 50. Services Midori-chan\_0

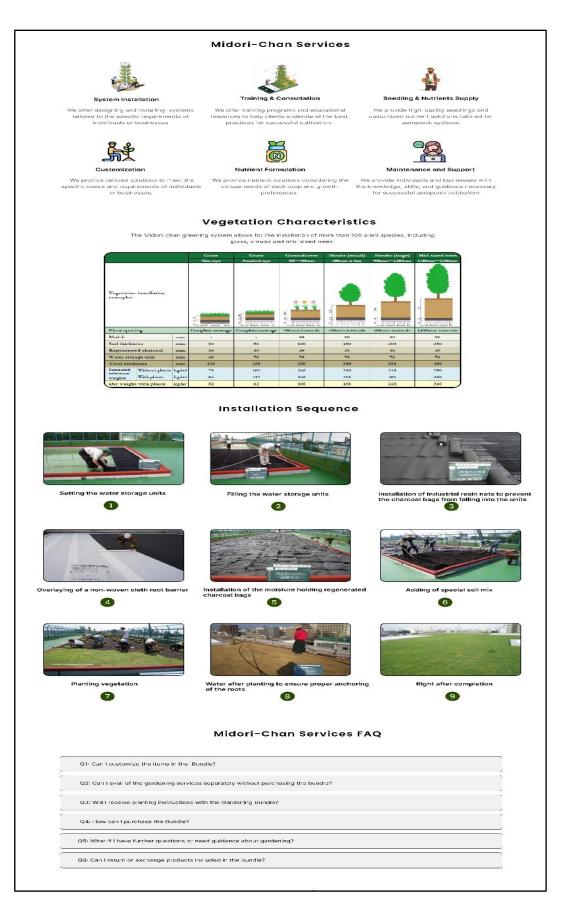

Figure 51. Services Midori-chan\_1

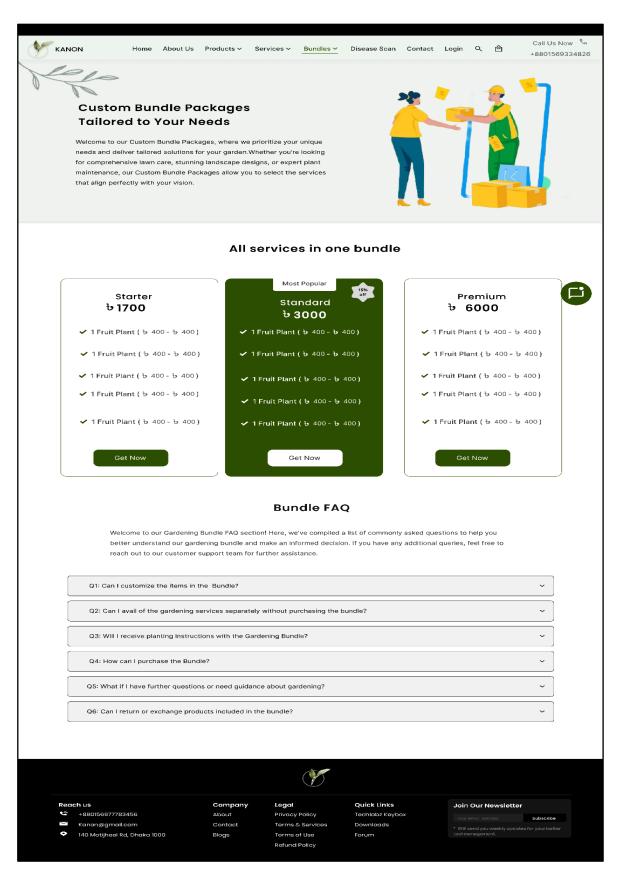

Figure 52. Bundles

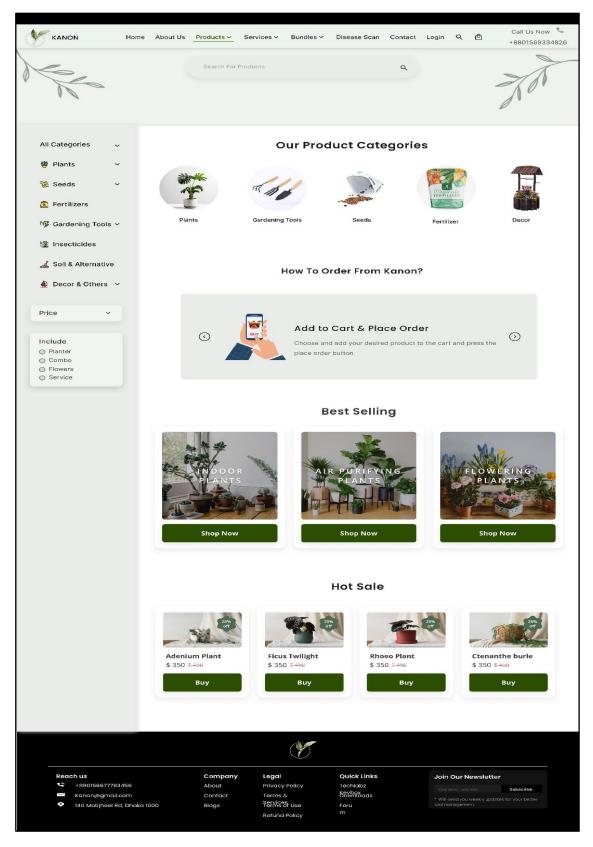

Figure 53. Products\_0

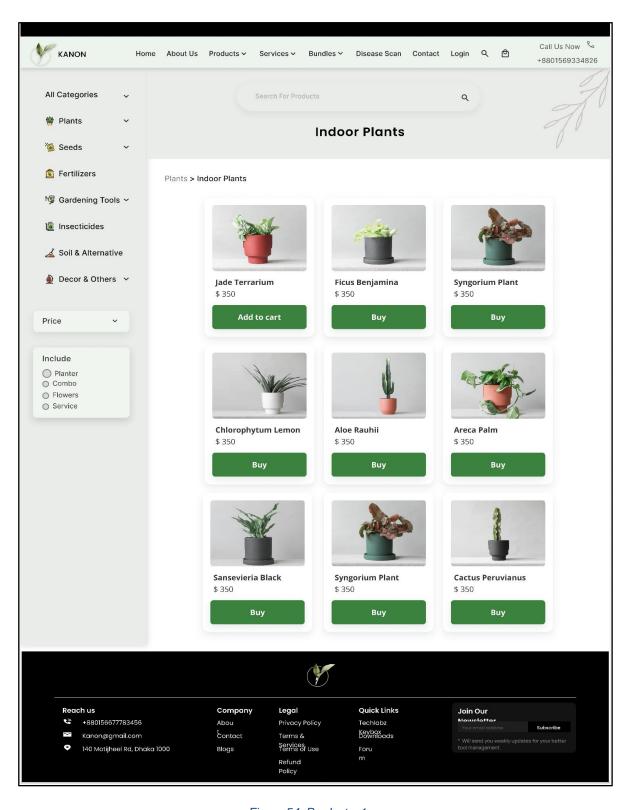

Figure 54. Products\_1

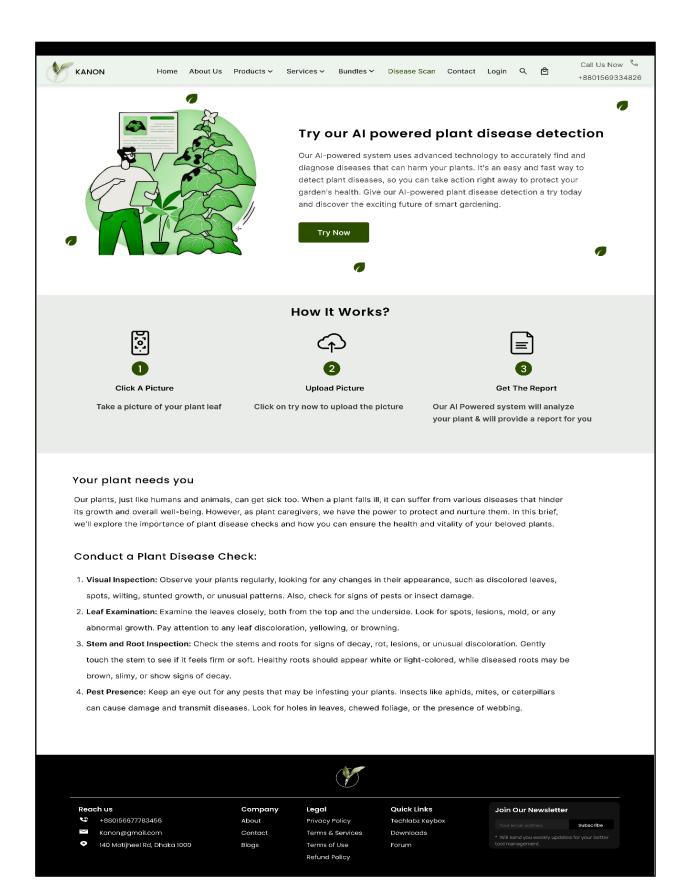

Figure 55. Disease Scan\_0

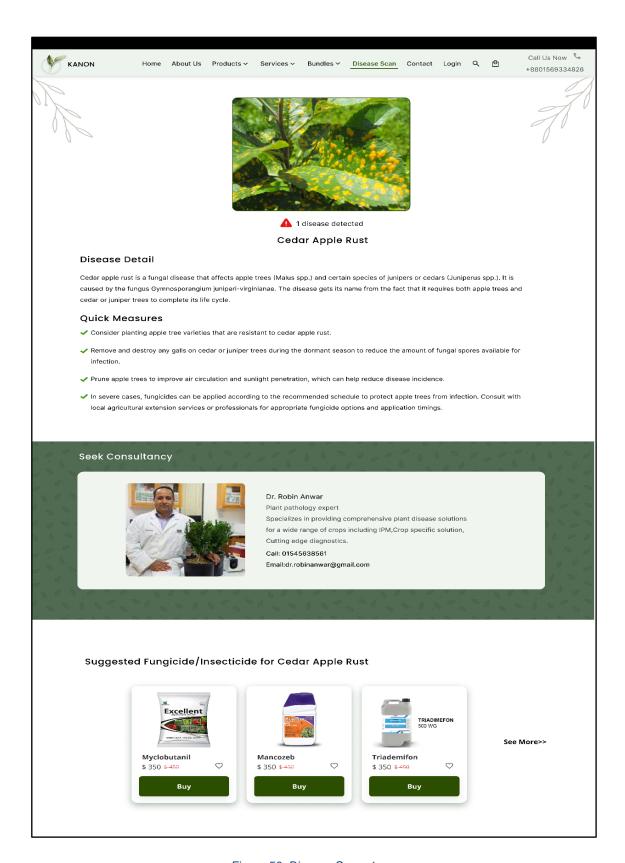

Figure 56. Disease Scan\_1

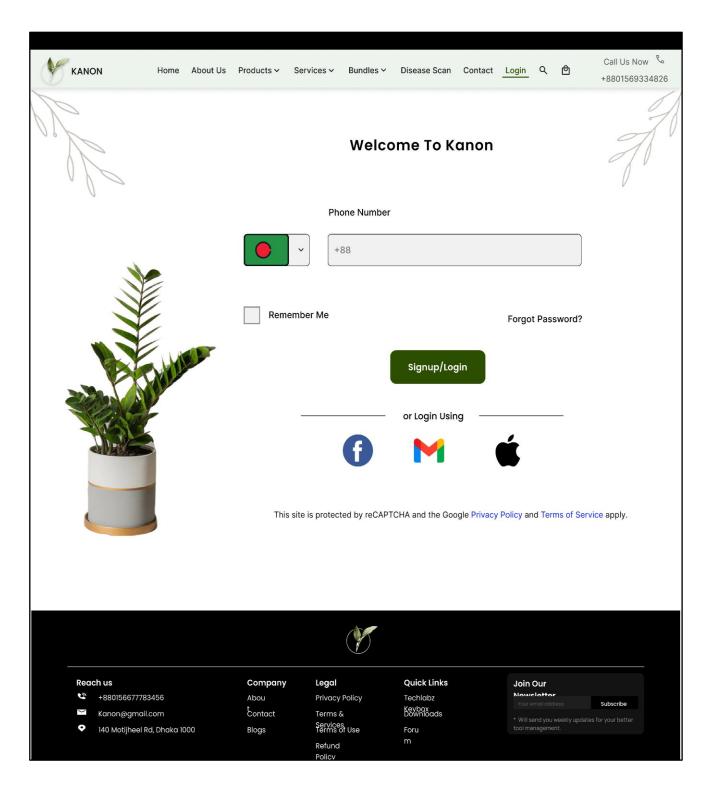

Figure 57. Login

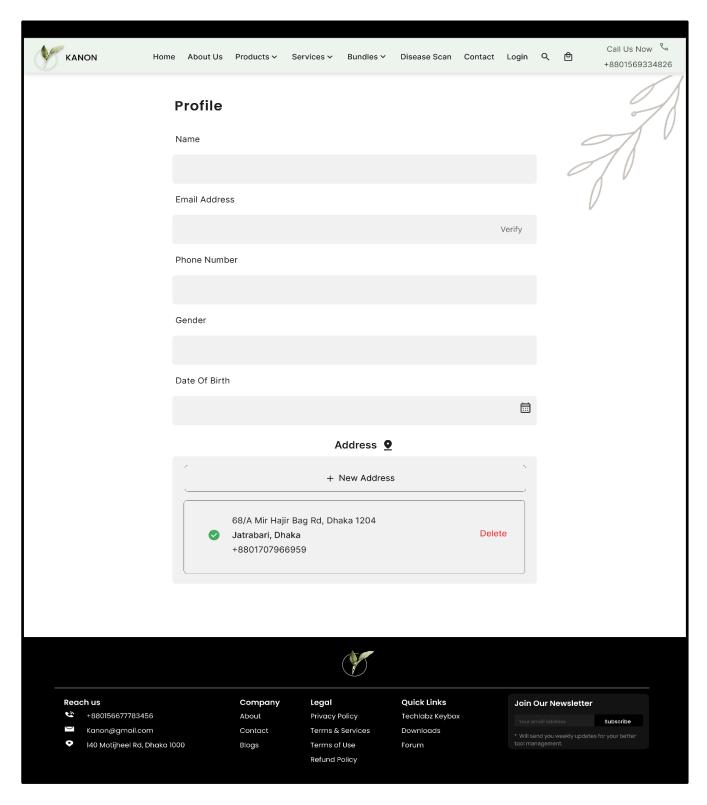

Figure 58. My Profile

# **Chapter 9 Test**

# 9.1 Heat Map

Here by using the heatmap visibility testing has been done. Which provided insights into how users interact with the interface by visualizing their attention and focus areas. By analyzing and interpreting heatmap data, the visibility and effectiveness of key elements have been optimized.

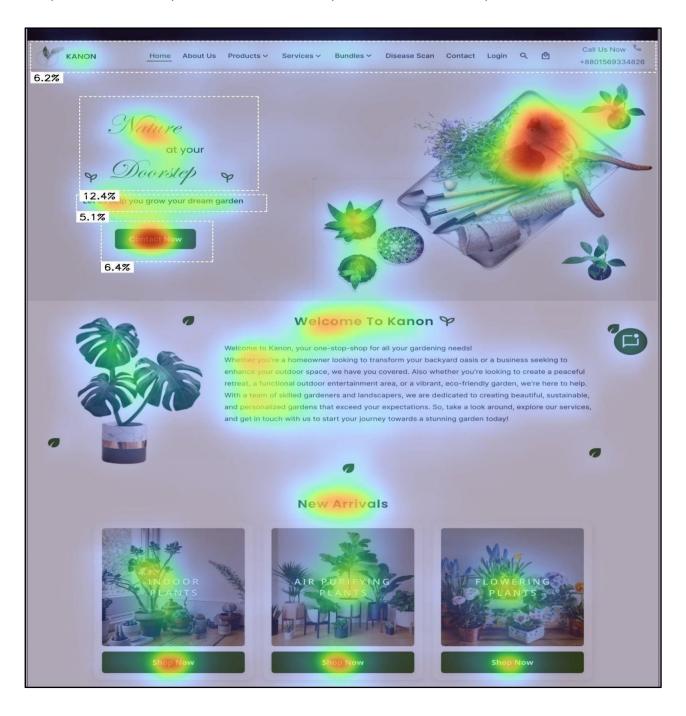

Figure 57. Heat Map Home 0

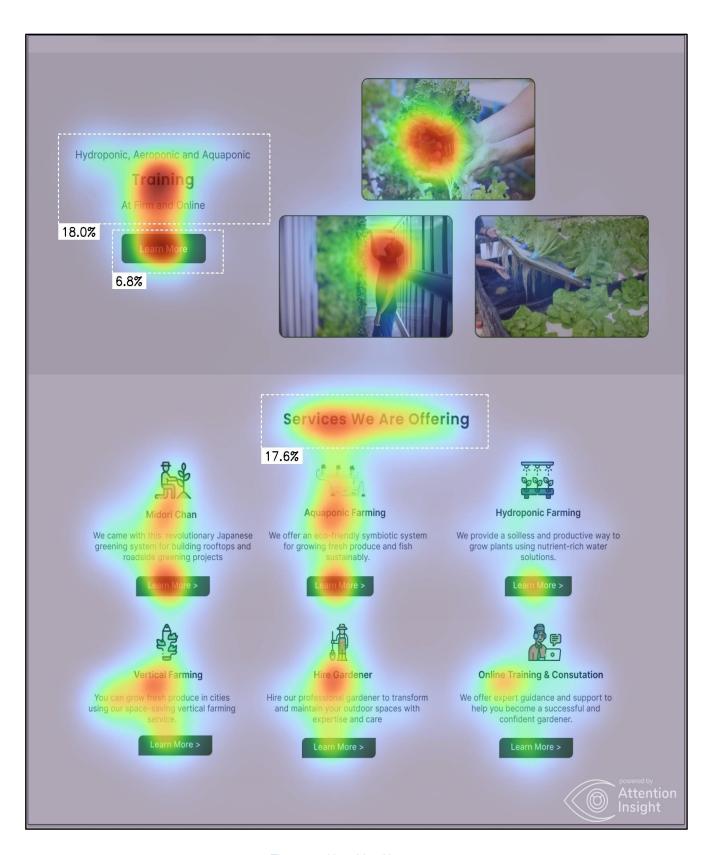

Figure 59. Heat Map Home\_1

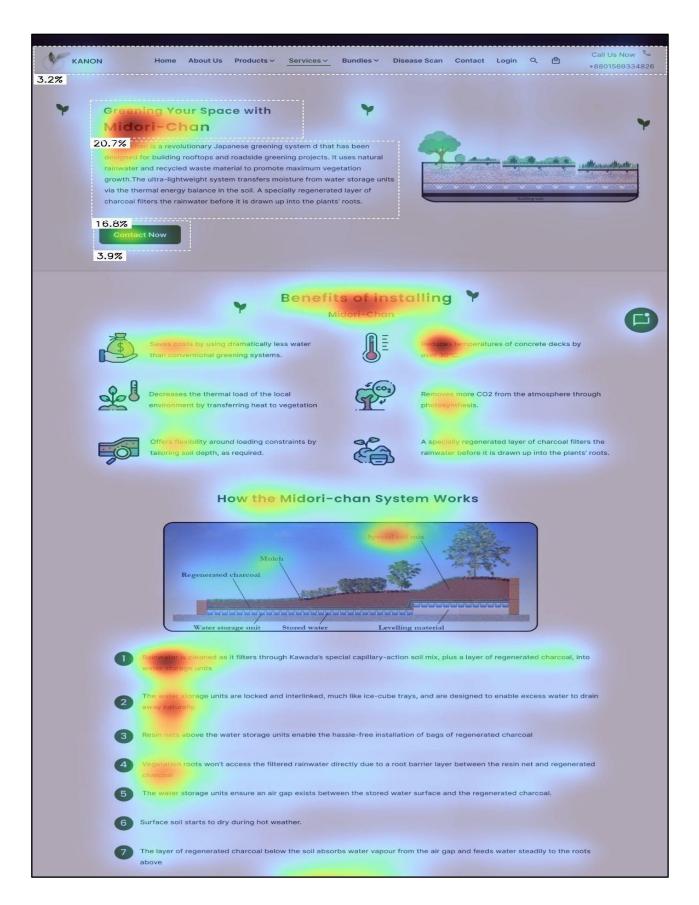

Figure 60. Heat Map Services Midori-chan\_0

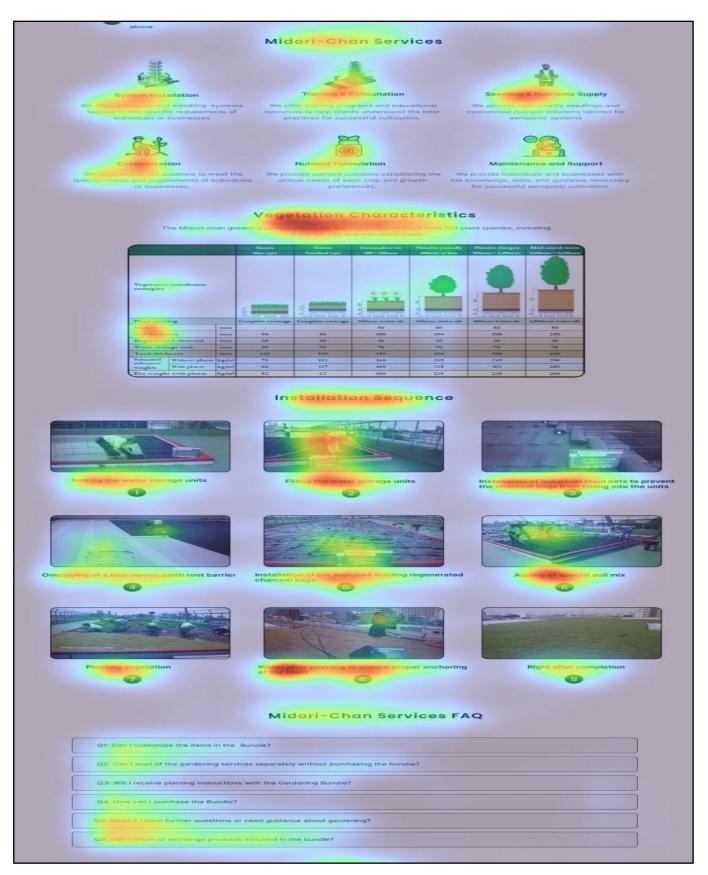

Figure 61. Heat Map Services Midori-chan\_1

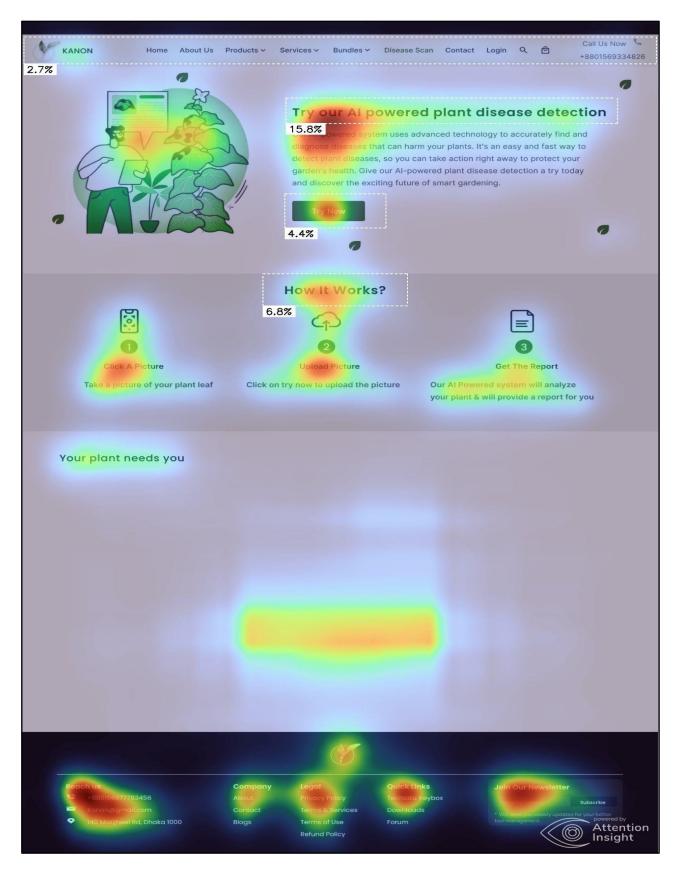

Figure 62. Heat Map Disease Scan

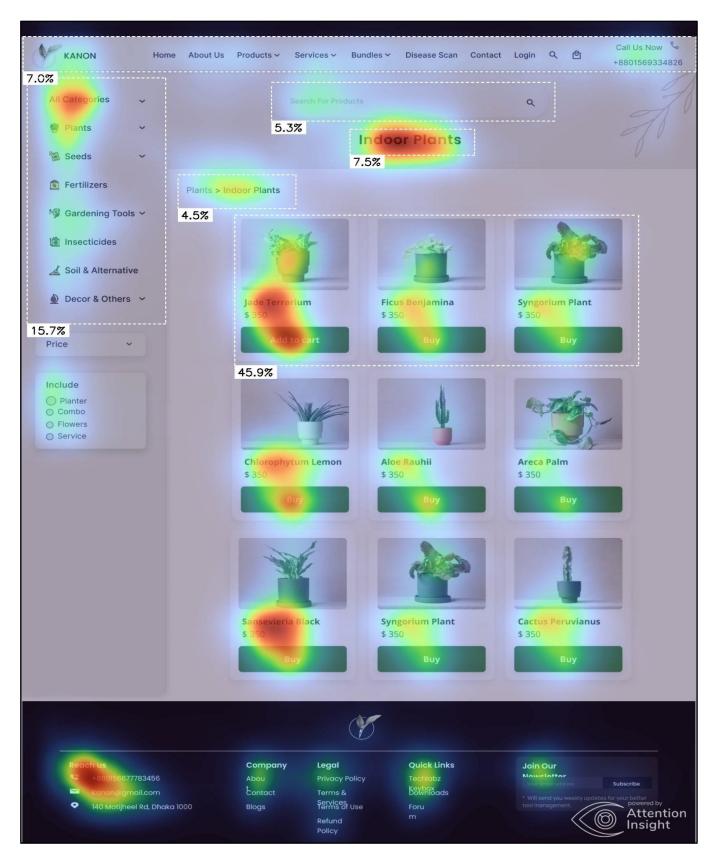

Figure 63. Heat Map Products

## 9.2 Usability testing()

Total feedback analyzed: 15 responses.

# 9.2.1 Task 1 Sentiment Analysis

Task - Browsing and Selecting Products

## **Positive Observations**

- ➤ 80% of users appreciated the intuitive interface and smooth navigation while browsing and selecting products.
- > 70% of users liked how the products were categorized, making it easier for them to find specific items.

## **Negative Observations**

➤ 40% of users mentioned the need for more advanced filtering options to narrow down search results based on specific criteria.

# **Major Findings**

> The search functionality received a neutral sentiment, indicating room for improvement.

## Recommendations

➤ Enhance the filtering capabilities to allow users to refine their search results based on various criteria, such as price, brand, or specific features.

# 9.2.2 Task 2 Sentiment Analysis

Task - Managing the cart

#### **Positive Observations**

- > 75% of users found it easy to add items to their cart without any issues or delays.
- > 80% of users found it convenient to modify the quantities of items in their cart.

> 80% of Users appreciated the clear and concise presentation of their cart information.

# **Negative Observations**

➤ 60% of users expressed disappointment over the absence of a saved cart feature.

## **Major Findings**

- > Difficulties with applying discount codes, lack of a saved cart feature, and limited payment options were identified as areas of improvement.
- > Improvements can be made by providing visual confirmation, enhancing cart customization options, and introducing more promotional offers.

#### Recommendations

- ➤ Enable users to save their carts for future sessions or when they are not ready to complete the purchase immediately.
- ➤ Introduce features like sharing carts with others to offer users greater control and organization.

# 9.2.3 Task 3 Sentiment Analysis

Task - Booking a service

## **Positive Observations**

- > 80% of users found it easy to discover and explore the available services.
- > 75% of users expressed satisfaction with the booking process, finding it intuitive and straightforward.

## **Negative Observations**

- ➤ 60% of users expected features like selecting specific service providers or requesting additional preferences.
- ➤ 45% of Users expressed confusion about the confirmation process after booking a service.

## **Major Findings**

- > Improvement areas include enhancing customization options,
- > and providing clearer confirmation processes.

## Recommendations

- ➤ Implement a real-time availability calendar that informs users about service availability upfront.
- Introduce features that allow users to customize their service bookings, such as selecting specific service providers, requesting additional preferences, or providing specific instructions.
- > Provide clear and concise information about the confirmation process after booking

## 9.2.4 Task 4 Sentiment Analysis

Task - Logging In and Accessing My Profile.

## **Positive Observations**

- > 90% of users found the login process smooth and straightforward.
- > 85% of users found it easy to navigate to their profile section.
- ➤ 80% of users appreciated having access to their order history, service bookings, and other relevant information.

# **Negative Observations**

- ➤ 45% of Users expressed a desire for more personalized recommendations or suggestions based on their profile information.
- ➤ 40% of users expected help documentation, FAQs, or customer support channels to assist them.

#### **Major Findings**

- > Improvement areas include providing personalized recommendations.
- > Provide accessible support resources.

#### Recommendations

- Implement personalized recommendations or suggestions based on the user's profile information.
- ➤ Provide comprehensive help documentation, FAQs, and accessible customer support channels to assist users in troubleshooting login or profile access issues.

# **Chapter 10 Evaluation**

# 10.1 Evaluation technique (GOMS Evaluation Technique)

The evaluation has been done by following the GOMS(Goals, Operations, Methods, Selection rules) evaluation technique.

| 1.                | Goal: Place an Order                         |                 |  |  |  |
|-------------------|----------------------------------------------|-----------------|--|--|--|
| G1                | G1: Browse Product Catalog                   |                 |  |  |  |
| •                 | Open website—                                | (2 seconds)     |  |  |  |
| •                 | Navigate to product catalog—                 | - (3 seconds)   |  |  |  |
| G2                | : Select Desired Product                     |                 |  |  |  |
| •                 | Search for desired product—                  | (5 seconds)     |  |  |  |
| •                 | Click on product to view details—            | (0.5 seconds)   |  |  |  |
| •                 | Add product to cart—                         | - (1 second)    |  |  |  |
| G3                | : Review and Modify Cart                     |                 |  |  |  |
| •                 | Open shopping cart—                          | - (2 seconds)   |  |  |  |
| •                 | Review items in the cart—                    | - (3 seconds)   |  |  |  |
| •                 | Modify quantity or remove items—             | - (4 seconds)   |  |  |  |
| G4                | : Proceed to Checkout                        |                 |  |  |  |
| •                 | Click on Checkout button—                    | - (0.5 seconds) |  |  |  |
| G5                | G5: Provide Billing and Shipping Information |                 |  |  |  |
| •                 | Enter billing address—                       | - (30 seconds)  |  |  |  |
| •                 | Select shipping method—                      | - (2 seconds)   |  |  |  |
| G6                | G6: Select Payment Method                    |                 |  |  |  |
| •                 | Select preferred payment method—             | - (2.5 seconds) |  |  |  |
| G7: Confirm Order |                                              |                 |  |  |  |
| •                 | Review order summary—                        | - (3 seconds)   |  |  |  |
| •                 | Move cursor to Place Order button—           | - (0.4 seconds) |  |  |  |
| •                 | Click on Place Order button—                 | - (0.2 seconds) |  |  |  |

**Total time: 59.6 seconds** 

## 2. Goal: Modify Order Details

G1: Navigate to My Orders Section

- Move cursor to My Orders section—-----(1.2 seconds)
- Click on My Orders section—----- (0.20 seconds)

G2: Locate the Specific Order

• Locate the specific order to modify—----- (2 seconds)

G3: Open Order Details

• Click on the order to open details—----- (0.20 seconds)

G4: Edit Order Detail

• Edit the desired order detail—----- (10 seconds)

G5: Save Modified Order

• Save the modified order—----- (0.50 seconds)

**G6: Confirm Changes** 

- Move cursor to Confirm button—----- (0.40 seconds)
- Click on Confirm button—----- (0.20 seconds)

Total Time: 14.7 seconds

#### 3. Goal: Book a service

G1: Browse available services

- Open service catalog—----- (0.5 seconds)
- Scroll through the list of services—----- (3 seconds)
- Read service descriptions—----- (5 seconds)
- Select a desired service—------ (1 second)

G2: Choose a service provider

- View service provider options—----- (2 seconds)
- Read provider reviews and ratings—----- (4 seconds)
- Compare prices and service details—----(6 seconds)
- Select a preferred service provider—----- (1 second)

G3: Select a date and time

View available dates and time slots—----- (2 seconds)

| Check personal schedule—                                                           | (3 seconds)   |
|------------------------------------------------------------------------------------|---------------|
| Choose a convenient date and time—                                                 | (1 second)    |
| G4: Provide necessary information                                                  |               |
| Enter personal details—                                                            | (5 seconds)   |
| Fill in service-specific information—                                              | (8 seconds)   |
| G5: Confirm and book the service                                                   |               |
| Review booking details—                                                            | (3 seconds)   |
| Agree to terms and conditions                                                      | (2 seconds)   |
| Click on "Book Now" button—                                                        | (0.5 seconds) |
| Receive booking confirmation—                                                      | (1 second)    |
| 4. Goal: Book a service                                                            |               |
| G1: Capture and upload picture                                                     |               |
| Open the plant disease detection app—                                              |               |
| Access the camera function within the app—                                         |               |
| Capture a picture of the affected plant—                                           |               |
| Save the picture—                                                                  | (0.5 seconds) |
| Upload the saved picture to the app—                                               | (3 seconds)   |
| G2: Analyze the uploaded picture                                                   |               |
| Process the uploaded picture for disease detection—                                | (10 seconds)  |
| <ul> <li>Apply image recognition algorithms to identify plant diseases—</li> </ul> | (5 seconds)   |
| Generate a report on the identified disease(s)                                     | (3 seconds)   |
| G3: View the disease report                                                        |               |
| Display the generated disease report on the screen—                                | (2 seconds)   |
| <ul> <li>Provide a detailed description of the identified disease(s)</li> </ul>    | (4 seconds)   |

Total time: 34 seconds

• Show recommended treatments or actions to address the disease(s)----- (3 seconds)

# 10.2 Validation of design

Table 3: Design Validation

|    | Task                 | Time on Task         | Number<br>of clicks | Description                                                                                                    |
|----|----------------------|----------------------|---------------------|----------------------------------------------------------------------------------------------------|
| 1. | Place an Order       | 2 minutes            | 4                   | The user navigates to the "Shop" page, selects the desired product category, clicks on the specific product, adds it to the cart, and proceeds to checkout. Finally, the user confirms the order by clicking the "Place Order" button.                                      |
| 2. | Modify order details | 1 minute 30 seconds  | 3                   | The user goes to the "Orders" section in their account, selects the order they want to modify, clicks on the "Modify" button, makes the necessary changes (e.g., quantity, shipping address), and saves the updated details by clicking the "Update" button.                |
| 3. | Book a service       | 2 minutes 30 seconds | 4                   | The user visits the "Services" page, chooses the desired service category, selects a specific service, clicks on the available date/time slot, fills in the required details (e.g., name, contact information), and confirms the booking by clicking the "Book Now" button. |
| 4. | Get a course         | 3 minutes            | 5                   | The user goes to the "Training Courses" page, selects a specific course, clicks on the course details to learn more, adds the course to the cart, proceeds to checkout, fills in the necessary information, and finalizes enrollment by making the payment.                 |
| 5. | Check plant disease  | 2 minutes            | 3                   | The user goes to the Plant Health page, clicks the try now button, uploads a picture of the infected plant, and finally gets the result.                                                                                                    |

## **Chapter 11 Conclusion**

## 11.1 Project Summary:

The sustainable gardening web solution project aimed to create a website where users can easily engage in eco-friendly gardening. The website included helpful features like hydroponic and aquaponic services, vertical farming information, the ability to hire professional gardeners, a tool to check for plant diseases, an online store for buying gardening supplies, special bundle offers, a login system, and user profiles. The project focused on making the website user-friendly and visually appealing to promote sustainable gardening practices.

## 11.2 Project Goal:

The goal of the project was to make a website that helps people learn about and practice sustainable gardening. The website provided

- Services like hydroponics, aquaponics and vertical farming
- taught several farming techniques,
- allowed users to hire professional gardeners,
- check for plant diseases,
- and buy gardening supplies online.
- The aim was to make it easy and enjoyable for users to adopt sustainable gardening practices.

## 11.3 Success of the Project:

The project can be considered successful based on the following achievements:

**Implementation of key features:** The project successfully integrated all the essential features, including hydroponic service, aquaponic service, vertical farming, hiring professional gardeners, plant disease check, e-commerce functionality, bundle offers, login system, and user profiles.

**User-friendly interface:** The web solution offers a user-friendly interface that allows users to navigate effortlessly and access the desired features with ease.

**Visual appeal:** The design elements and aesthetics of the solution were given due consideration, resulting in an attractive and engaging user interface.

## 11.4 Documentation:

The documentation for the project consisted of the following stages, activities, and plans:

**Project Planning:** Defined project objectives, identified target users, and determined key features to be incorporated.

**User Research:** Conducted research to understand the needs and preferences of the target users in sustainable gardening practices.

**Information Architecture:** Developed a clear structure and organization of the web solution to enhance user navigation and usability.

**Wireframing and Prototyping:** Created wireframes and interactive prototypes to visualize the user interface and gather feedback for improvements.

**Visual Design:** Designed the visual elements, including color schemes, typography, and icons, to create an appealing and consistent interface.

**Testing:** Conducted thorough testing to identify and rectify any bugs, usability issues, or performance concerns.

**Evaluation:** Evaluated the design by assessing and analyzing the user interface and user experience using GOMS evaluation technique.

## 11.5 My Experience:

Throughout the project, I gained valuable experience in UI/UX design. I learned to prioritize user experience, conduct user research, and iteratively improve the solution based on feedback. Overall, the project provided me with a comprehensive understanding of designing and developing sustainable gardening web solutions while considering user needs and sustainability principles.

# **Appendix**

## **User Guide**

# For User(s):

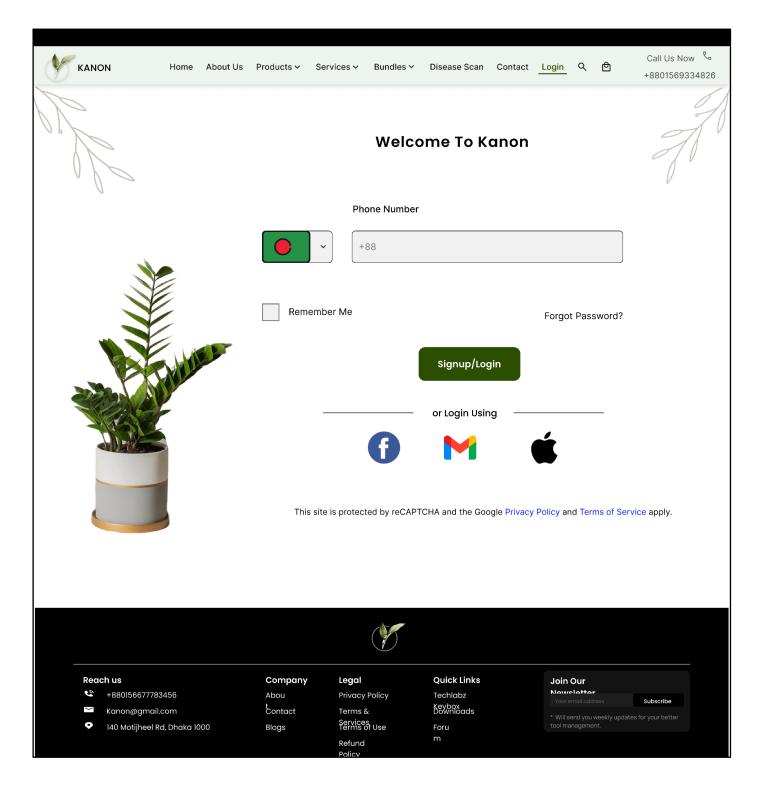

Figure 64. Appendix Products\_0

**Note:** This is the login system for the users. Users need to log into the system first in order to access the services of the website. Users can save their login credentials for specific browser(s) by clicking on the 'Remember Me' option. If users forget their password, they can recover it by using the 'Forgot Password' option.

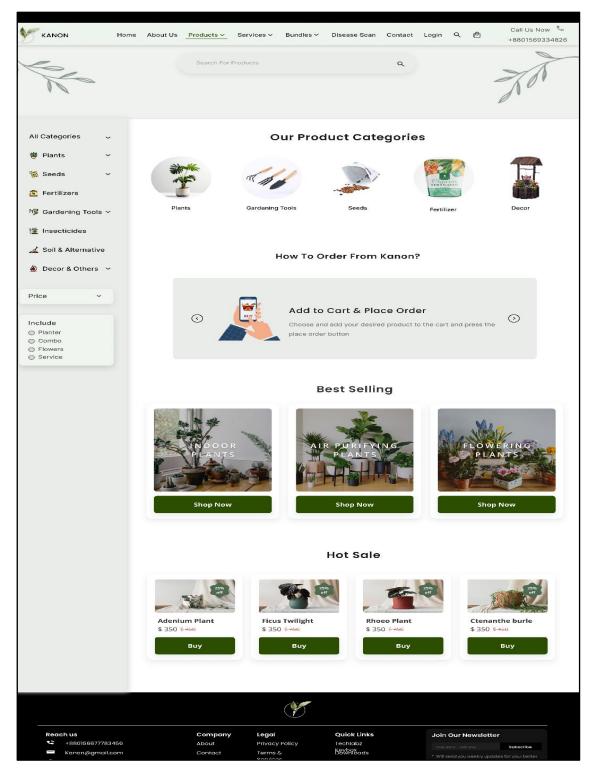

Figure 65. Appendix Products\_1

**Note:** Users can browse products by categories. They also have the luxury to browse the 'Best Selling' and 'Hot Sale' products from the product page.

## **Examples of product categories:**

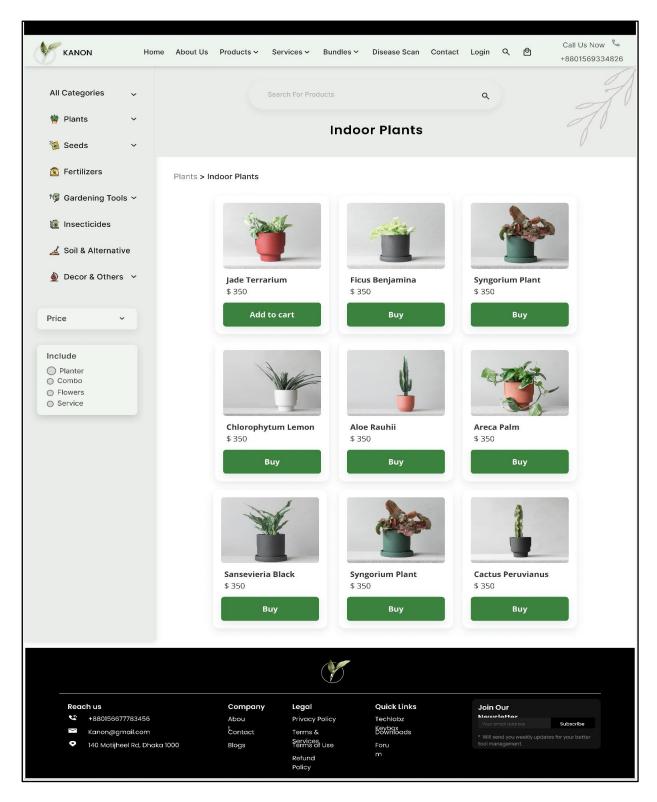

Figure 66. Appendix Products\_2

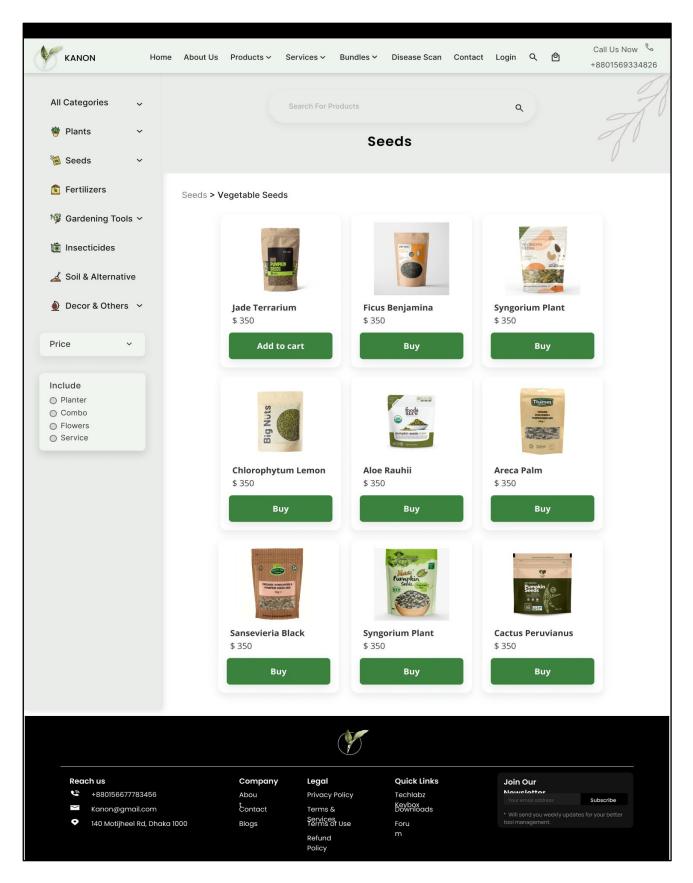

Figure 67. Appendix Products\_3

**Note:** Users can see product details by clicking on the 'Buy Now' button. It shows useful information about the product such as product description, reviews and terms of use etc.

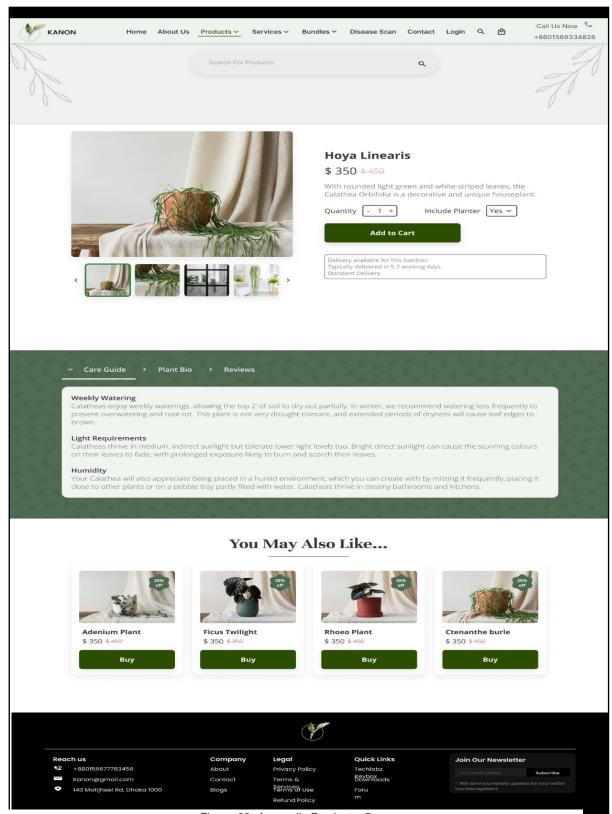

Figure 68. Appendix Products\_5

**Note:** Same as products, users can also browse and add to cart their desired 'Services' and 'Bundles'.

# Few examples:

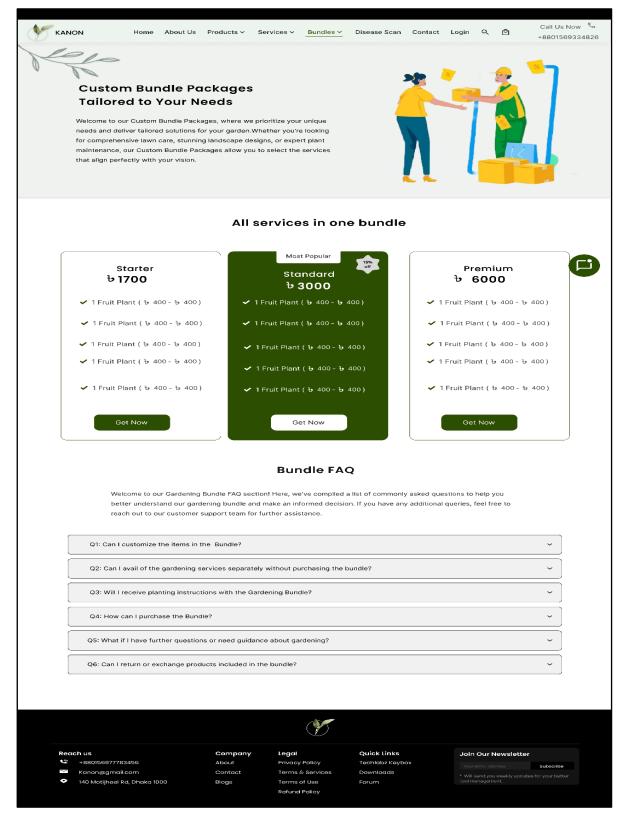

Figure 69. Appendix Bundles

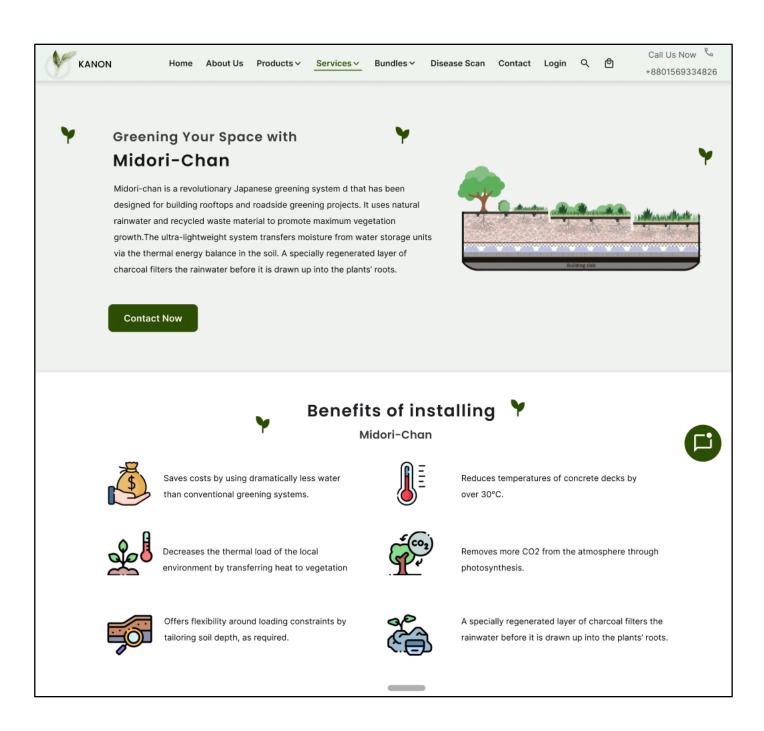

Figure 70. Appendix Services Midori-chan\_0

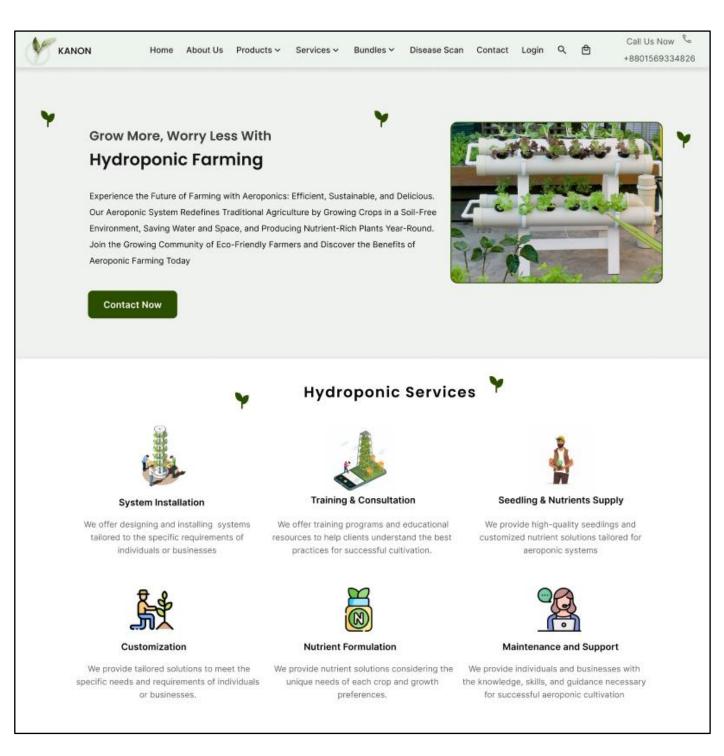

Figure 71. Appendix Services Midori-chan\_1

**Note:** Users can complete purchasing products or services by using online payment method(s) such as bkash.

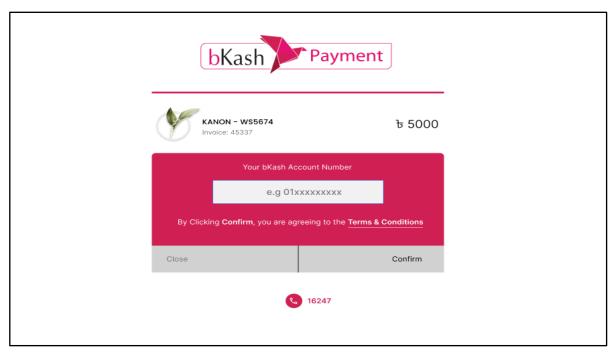

Figure 72. Payment\_0

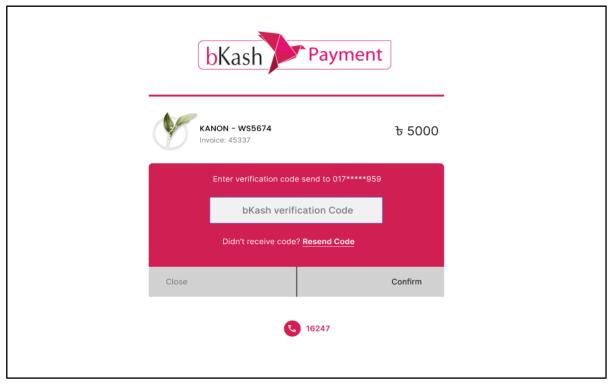

Figure 73. Payment\_1

**Note:** Users also have the option to cancel payment during the payment process.

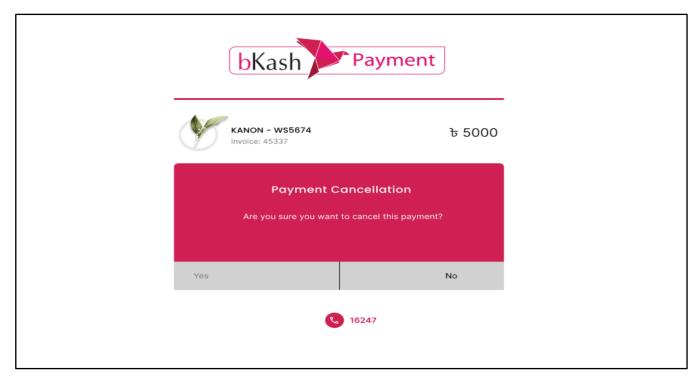

Figure 74. Payment\_2

## For Admin:

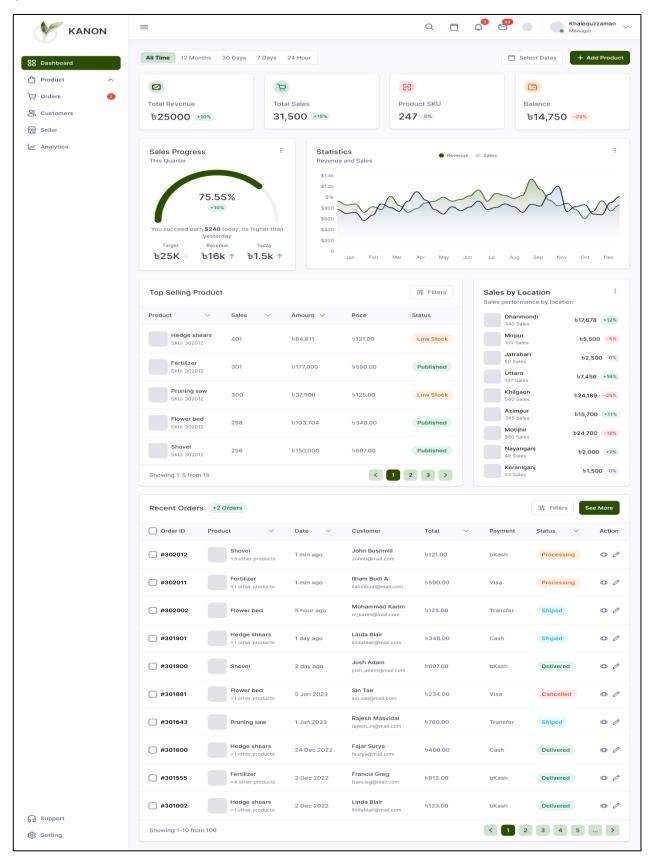

Figure 75. Admin Dashboard\_Home

**Note:** After successfully logging into Admin Dashboard, admin have the features to monitor and control over various information like products, orders, customers, seller, analytics etc.

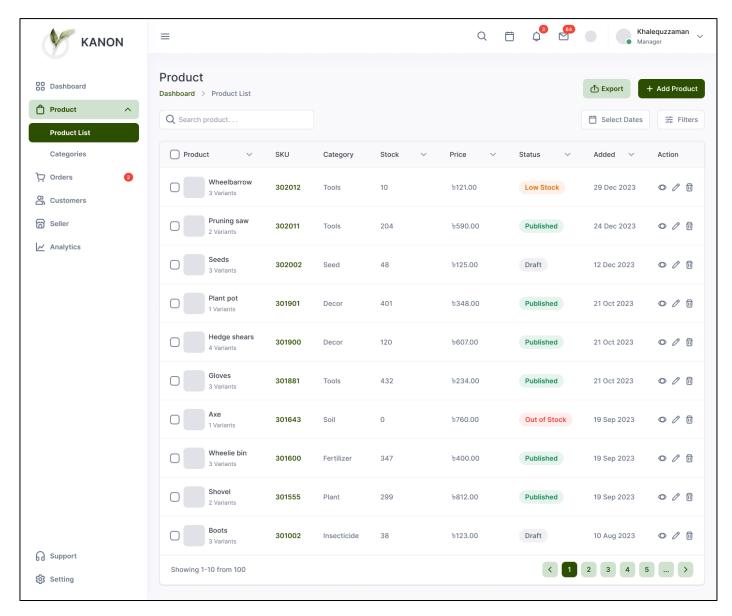

Figure 76. Admin Dashboard\_Products

**Note:** In the products page, there is products list and categories. From the list, admin can view, delete and edit products info of the stocks.

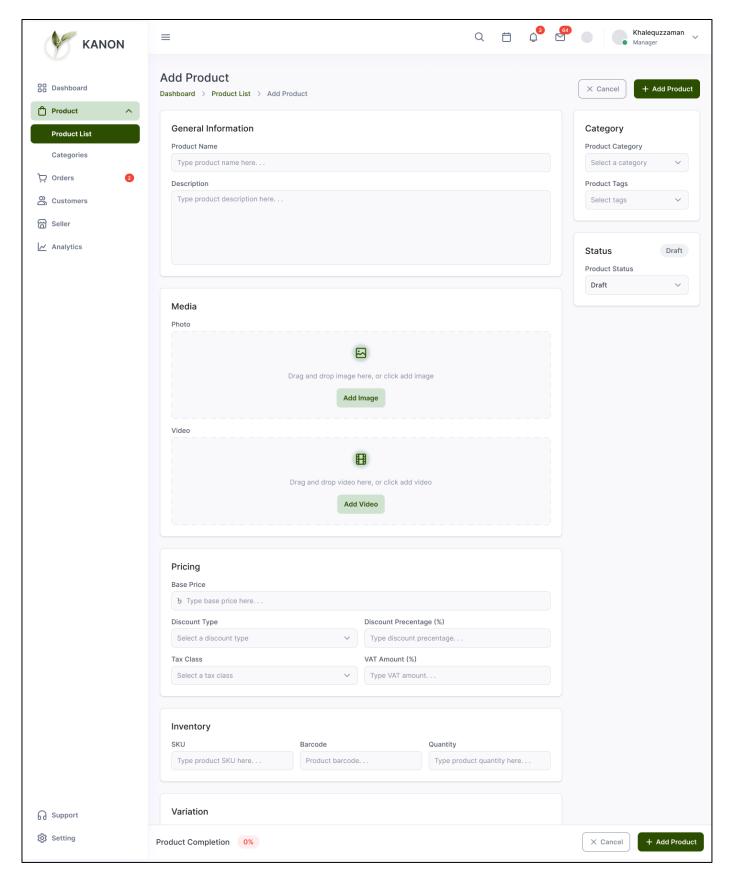

Figure 77. Admin Dashboard\_AddProducts

**Note:** In order to add products, Admin needs to enter product name and description first. Then needs to add product image or video and then fill the necessary fields like pricing, discounts, category, quantity etc. and hit the 'Add Product' button to add product.

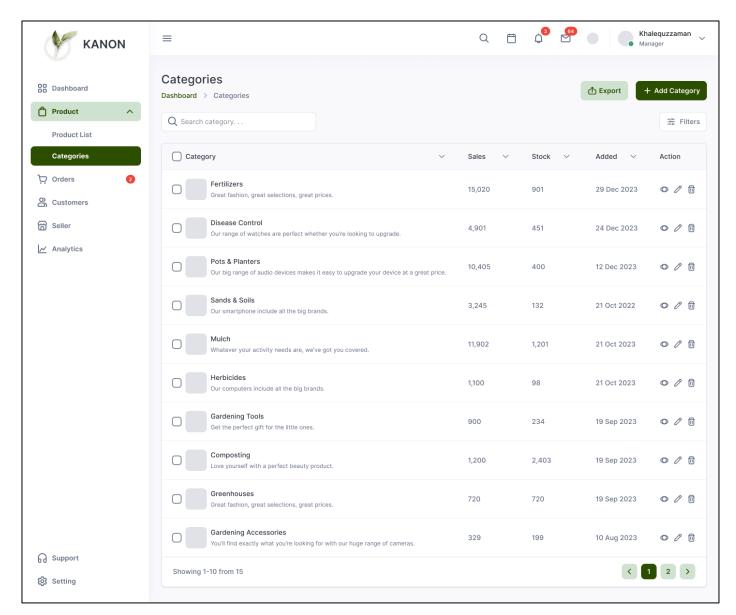

Figure 78. Admin Dashboard\_Categories

**Note:** Just like products, Admin can also create, view, edit and delete product categories as well as category details.

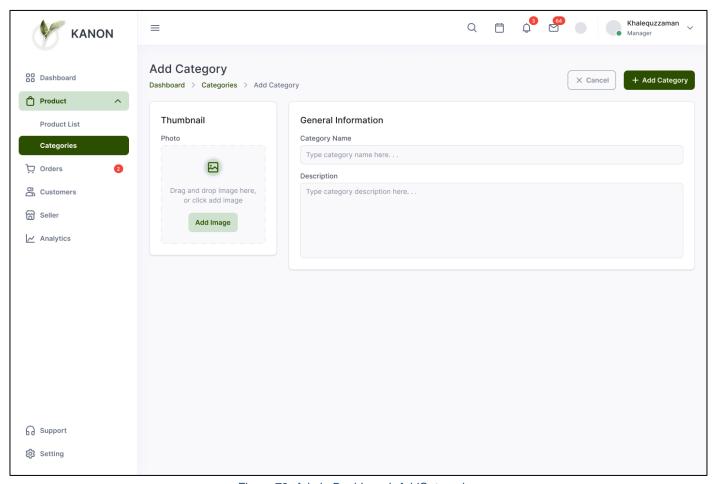

Figure 79. Admin Dashboard\_AddCategories

Note: Admin can upload a thumbnail for specific categories and add category name with description and then hit 'Add Category' button to add a new category. Admin has also the luxury to edit existing category information follwoing the same process.

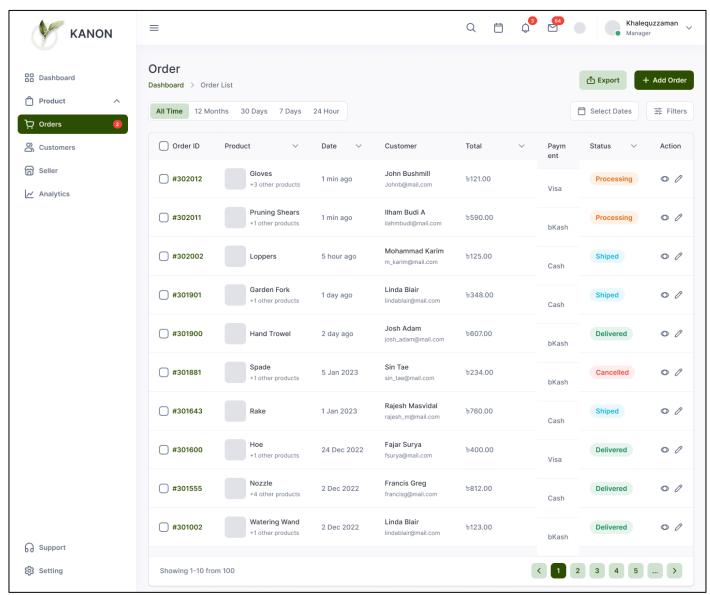

Figure 80. Admin Dashboard\_Orders

**Note:** Admin has the access to view and edit order information. Admin can also generate invoice of ordered products or services by clicking the invoice button.

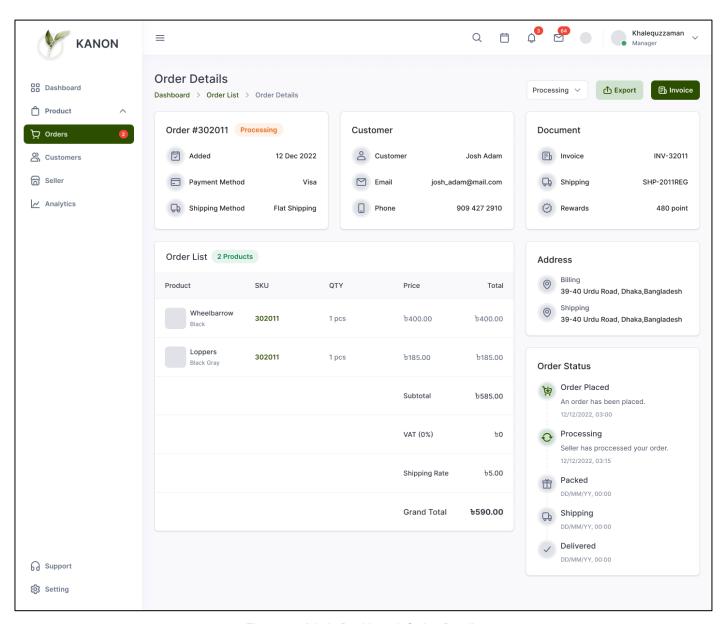

Figure 81. Admin Dashboard\_Order\_Details

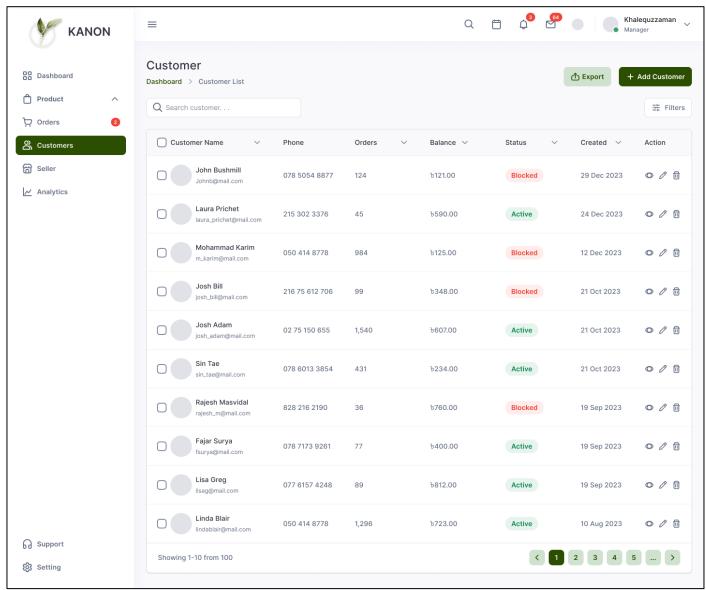

Figure 82. Admin Dashboard\_Customers

Note: Admin can view current customers list on the website, can create a new customer and delete an existing customer by clicking the options.

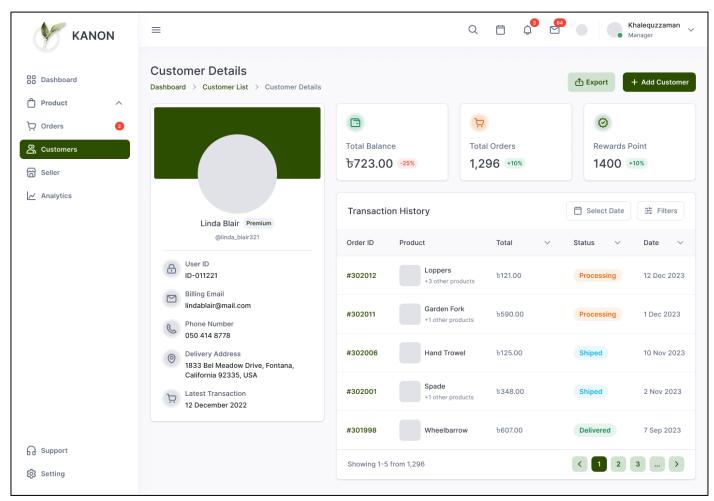

Figure 83. Admin Dashboard\_CustomersDetails

## References

- [1] Sazonov, A. A., & Sazonova, M. V. (2023). Development of a model for the transformation of agriculture in the digital economy. *E3S Web of Conferences*, *390*, 03001. https://doi.org/10.1051/e3sconf/202339003001
- [2] Oh, S., & Lu, C. (2022, November 12). Vertical farming smart urban agriculture for enhancing resilience and sustainability in food security. *The Journal of Horticultural Science and Biotechnology*, *98*(2), 133–140. https://doi.org/10.1080/14620316.2022.2141666
- [3] Martinelli, F., Scalenghe, R., Davino, S., Panno, S., Scuderi, G., Ruisi, P., Villa, P., Stroppiana, D., Boschetti, M., Goulart, L. R., Davis, C. E., & Dandekar, A. M. (2014, September 11). Advanced methods of plant disease detection. A review. *Agronomy for Sustainable Development*, *35*(1), 1–25. https://doi.org/10.1007/s13593-014-0246-1
- [4] Al-Kodmany, K. (2018, February 5). The Vertical Farm: A Review of Developments and Implications for the Vertical City. *Buildings*, 8(2), 24. <a href="https://doi.org/10.3390/buildings8020024">https://doi.org/10.3390/buildings8020024</a>
- [5] Prashar, N., & Sangal, A. L. (2021, September 10). Plant Disease Detection Using Deep Learning (Convolutional Neural Networks). *Lecture Notes in Networks and Systems*, 635–649. https://doi.org/10.1007/978-3-030-84760-9 54
- [6] Smith P., M. Bustamante, H. Ahammad, H. Clark, H. Dong, E.A. Elsiddig, H. Haberl, R. Harper, J. House, M. Jafari, O. Masera, C. Mbow, N.H. Ravindranath, C.W. Rice, C. Robledo Abad, A. Romanovskaya, F. Sperling, and F. Tubiello, 2014: Agriculture, Forestry and Other Land Use (AFOLU). In: Climate Change 2014: Mitigation of Climate Change. Contribution of Working Group III to the Fifth Assessment Report of the Intergovernmental Panel on Climate Change [Edenhofer, O., R. Pichs-Madruga, Y. Sokona, E. Farahani, S. Kadner, K. Seyboth, A. Adler, I. Baum, S. Brunner, P. Eickemeier, B. Kriemann, J. Savolainen, S. Schlömer, C. von Stechow, T. Zwickel and J.C. Minx (eds.)]. Cambridge University Press, Cambridge, United Kingdom and New York, NY, USA
- [7] Cabrera, A. N., Droste, A., Heusinkveld, B. G., & Steeneveld, G. J. (2021, August 20). The Potential of a Smartphone as an Urban Weather Station—An Exploratory Analysis. *Frontiers in Environmental Science*, 9. <a href="https://doi.org/10.3389/fenvs.2021.673937">https://doi.org/10.3389/fenvs.2021.673937</a>
- [8] Rajalakshmi, M., Manoj, V. R., & Manoj, H. (2022, December 31). Comprehensive Review of Aquaponic, Hydroponic, and Recirculating Aquaculture Systems. *Journal of Experimental Biology and Agricultural Sciences*, *10*(6), 1266–1289. https://doi.org/10.18006/2022.10(6).1266.1289
- [9] Manju, M., Karthik, V., Hariharan, S., & Sreekar, B. (2017, March). Real time monitoring of the environmental parameters of an aquaponic system based on the Internet of Things. *2017 Third*

International Conference on Science Technology Engineering & Management (ICONSTEM). https://doi.org/10.1109/iconstem.2017.8261342

[10] Güven, B., Baz, P., Kocaoğlu, B., Toprak, E., Erol Barkana, D., & Soğutmaz Özdemir, B. (2023). Smart Farming Technologies for Sustainable Agriculture: From Food to Energy. *A Sustainable Green Future*, 481–506. <a href="https://doi.org/10.1007/978-3-031-24942-6">https://doi.org/10.1007/978-3-031-24942-6</a> 22

# **Plagiarism Report**

**Submission date:** 10-Jul-2023 12:06PM (UTC+0600)

**Submission ID:** 2128965511

File name: Final\_defense\_documentation\_ID192-16-454.pdf (21.88M)

Word count: 7379 Character count: 56190

| 192         | -16-454_Shahanaz Pervin                                                              |        |
|-------------|--------------------------------------------------------------------------------------|--------|
| ORIGINA     | ALITY REPORT                                                                         |        |
| 8<br>SIMILA | % 6% 0% 7% STUDENT                                                                   | PAPERS |
| PRIMAR      | Y SOURCES                                                                            |        |
| 1           | Submitted to NCC Education Student Paper                                             | 6%     |
| 2           | Submitted to University of Greenwich Student Paper                                   | 1%     |
| 3           | Submitted to Softwarica College Of IT & E-<br>Commerce<br>Student Paper              | <1%    |
| 4           | www.coursehero.com<br>Internet Source                                                | <1%    |
| 5           | Submitted to National Institute of Business<br>Management Sri Lanka<br>Student Paper | <1%    |
| 6           | dspace.daffodilvarsity.edu.bd:8080                                                   | <1%    |
| 7           | Submitted to Maharishi University of<br>Management<br>Student Paper                  | <1%    |
| 8           | press.rebus.community Internet Source                                                | <1%    |

| 9  | www.gr<br>Internet Sour                                                                                              |           |                 |     | <1% |
|----|----------------------------------------------------------------------------------------------------|-----------|-----------------|-----|-----|
| 10 | "Practical Tools for Plant and Food<br>Biosecurity", Springer Science and Business<br>Media LLC, 2017<br>Publication |           |                 |     |     |
| 11 | apsjournals.apsnet.org                                                                                               |           |                 | <1% |     |
| 12 | archive.                                                                                                    |           |                 |     | <1% |
|    | e quotes                                                                                                    | Off<br>On | Exclude matches | Off |     |